# **DuraMON**

**DuraMON15 DuraMON19 DuraMON22 DuraMON24 DuraMON26 DuraMON27**

# **User Reference Manual**

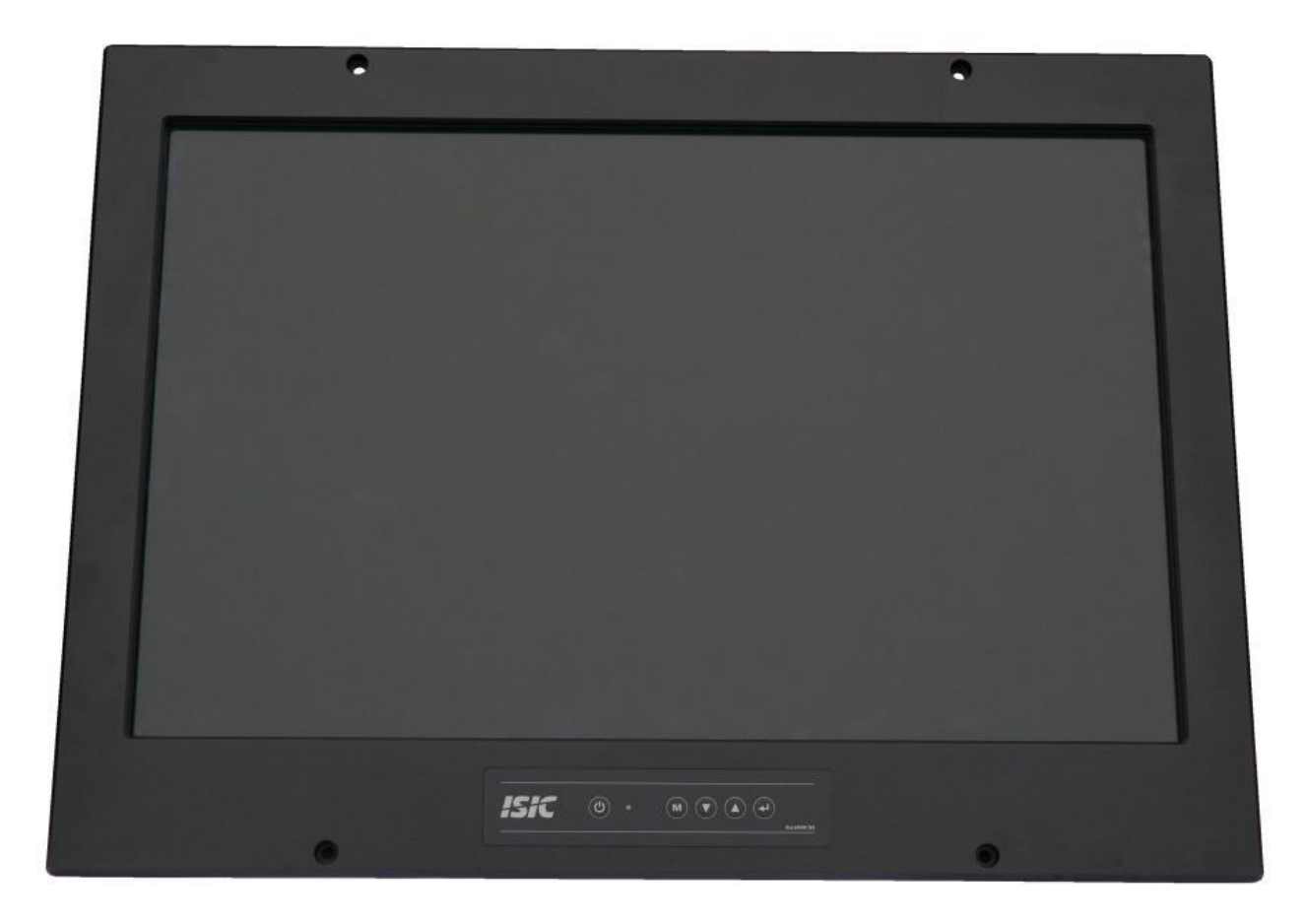

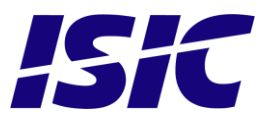

User Reference Manual - DuraMON PN: 05192-075 Rev B Page 1

### **Disclaimer**

ISIC A/S makes no representation or warranties with respect to the contents or use of this manual, and specifically disclaims any express or implied warranties of merchantability or fitness for any particular purpose. Further, ISIC A/S reserves the right to revise this publication and to make changes to its content at any time, without obligation to notify any person or entity of such revisions or changes.

**Image sticking:** If the monitor is operated with static images (logo's etc.) it will inevitably lead to images sticking on the display. This is not a permanently situation and can be removed by operating the monitor with a video that is created for this purpose.

### **FCC Warning**

Computing devices and peripherals generate and radiate radio frequency energy, and if not installed and used in accordance with the instructions advised by ISIC A/S, it may cause interference to radio communication.

The DuraMON series, manufactured by ISIC A/S, is designed to comply with the emerging generic EEC standards, that cover applications in maritime environment.

### **Classification**

The monitor is classified as "protected from the weather" according to IEC 60945 ed.4 (former class b).

### **Approvals**

Approval according to IACS E10 ed. 6 and IEC 60945 ed. 4, Maritime navigation and radio communication equipment and systems – General requirements. ECDIS IEC 61174 ed. 4 (Not available on 15" & 22") Radar IEC 62288 ed. 2 Radar IEC 62388 ed. 2

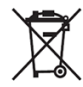

ISIC A/S is complying with the WEEE directive within the European Union, stating that electronic and electric products must be collected separately. Products are marked according to the directive.

Copyright 2016 ISIC A/S ISIC PN: 05192-075

ISIC A/S Edwin Rahrs Vej 54 DK-8220 Brabrand Denmark

Phone: +45 70 20 70 77 Fax: +45 70 20 79 76 Web: [http://www.isic-systems.com](http://www.isic.dk/)

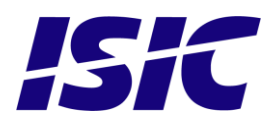

User Reference Manual - DuraMON PN: 05192-075 Rev B Page 2

# **Table of Contents**

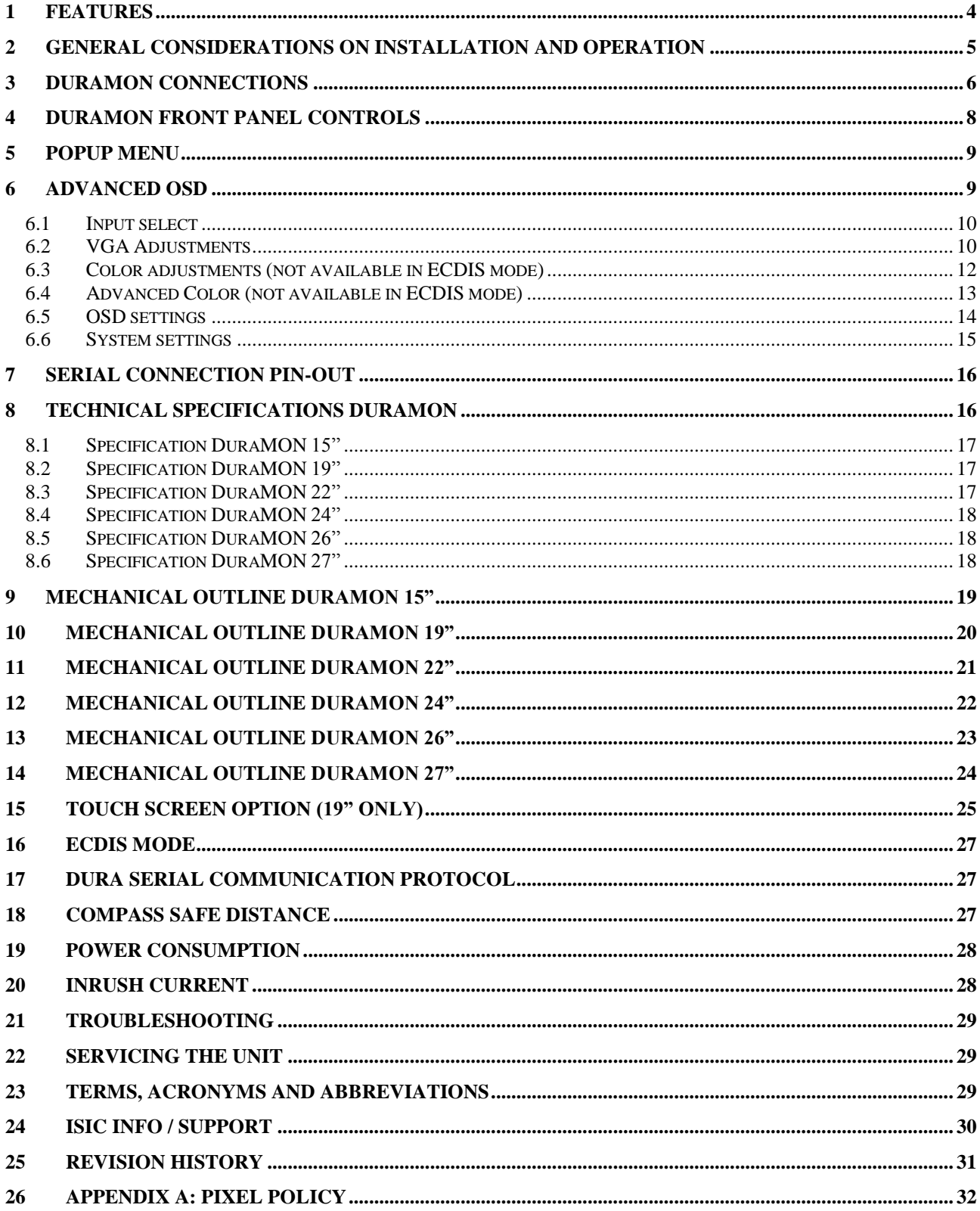

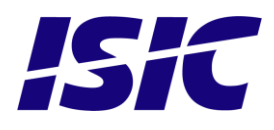

# <span id="page-3-0"></span>1 **Features**

Congratulations on your purchase of a DuraMON. This short form manual is designed to get you started working with your new DuraMON.

The DuraMON series of monitors are all made as rugged monitors especially designed for the demanding operating conditions at sea.

The DuraMON series are tested for full compliance to marine-standards IACS E10 and IEC 60945. The monitor comes with excellent brightness and contrast levels that, together with wide viewing angles, ensure a good readability thus making it very eye-friendly. For the best picture quality, always use a double shielded cable with ferrites, like the one supplied with the monitor.

Direct dimming control (0-100%) from UP/DOWN buttons (except ECDIS models). Full settings control via menu or serial link. Support for DDC Anti-Reflective coated glass. IP65 protected front.

Multiple connections to cover the widest range of signal sources: Display Port / HDMI DVI-D VGA

Resistant to most chemicals

Optional Touch Screen available, but has to be ordered with the monitor (not part of the IEC 60945 approval).

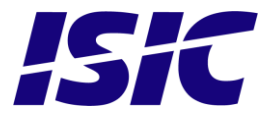

# <span id="page-4-0"></span>2 **General considerations on Installation and Operation**

The DuraMON is designed to work at conditions according to IEC 60945. However, keeping the temperature and vibration level at a minimum will extend the life time of the product. ISIC recommend operating this product at normal room temperature (20-25 °C), with the lowest level of vibration and humidity.

### **Installation of the DuraMON**

In order to obtain the best possible operating conditions, please note the following precautions.

Room for cooling.

When designing the cabinet/console for the DuraMON, please ensure that air can flow freely around the cabinet, in order to avoid any unnecessary rise in temperature. If it is not possible to have an adequate natural airflow, use a fan to force the airflow to be higher.

Mounting positions

To obtain adequate cooling by convection ISIC recommends that the DuraMON is mounted at least 30 degrees from horizontal. If this is not possible, forced cooling must be applied directly to the unit in order not to overheat it.

**Sunlight** 

If the unit can be exposed to direct sunlight, there is a potential risk that the unit can be overheated. Please take measures to prevent direct sunlight. Do also consider forced cooling on the back of the unit.

### **Operation of the DuraMON**

To ensure that colors and luminance on the display are correct in ECDIS applications, do not use the monitor until the warm-up period has completed.

The warm-up period is as follows:

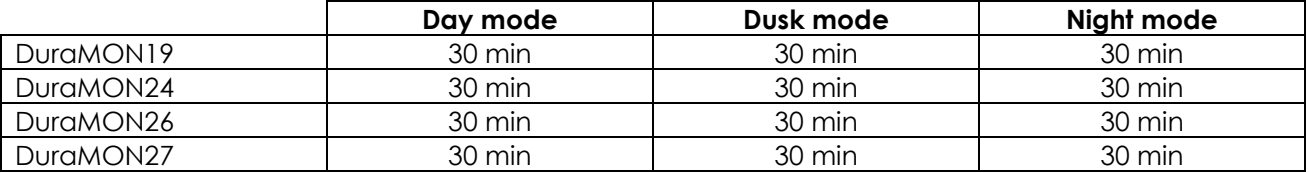

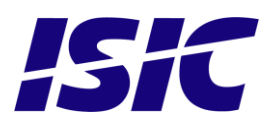

### <span id="page-5-0"></span>3 **DuraMON connections**

Below is a view of optional connections to the monitor. The default inputs are: power, RS-232, DP/HDMI, DVI and VGA.

15":

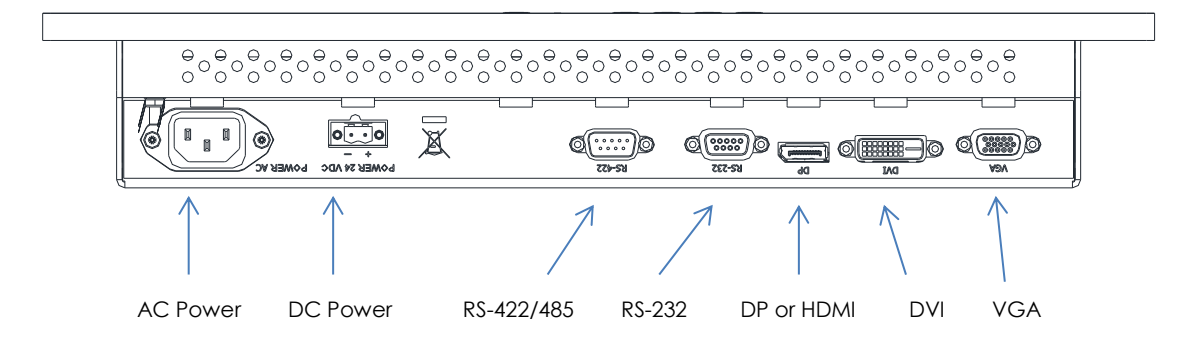

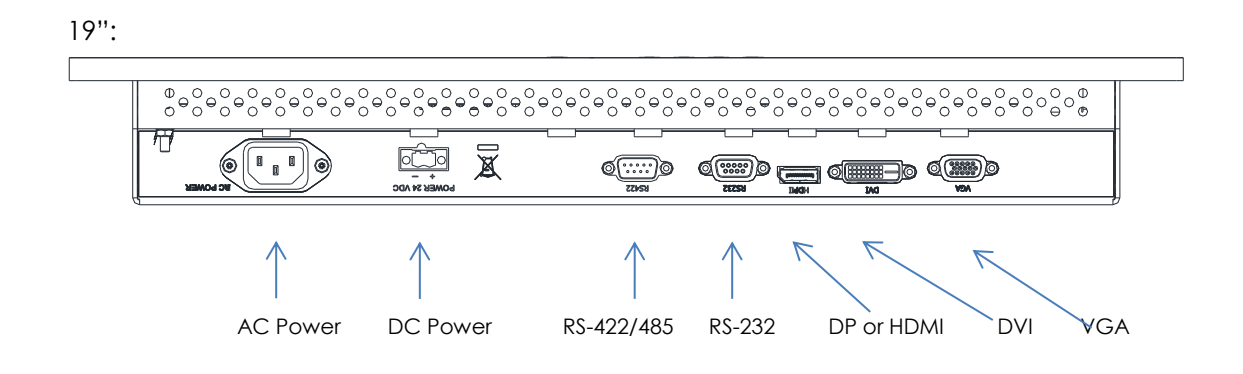

22":

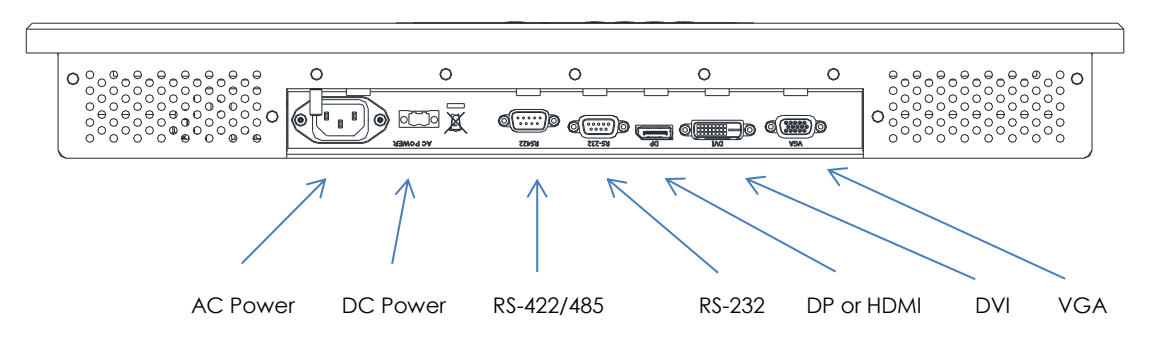

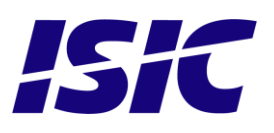

User Reference Manual - DuraMON PN: 05192-075 Rev B Page 6

24":

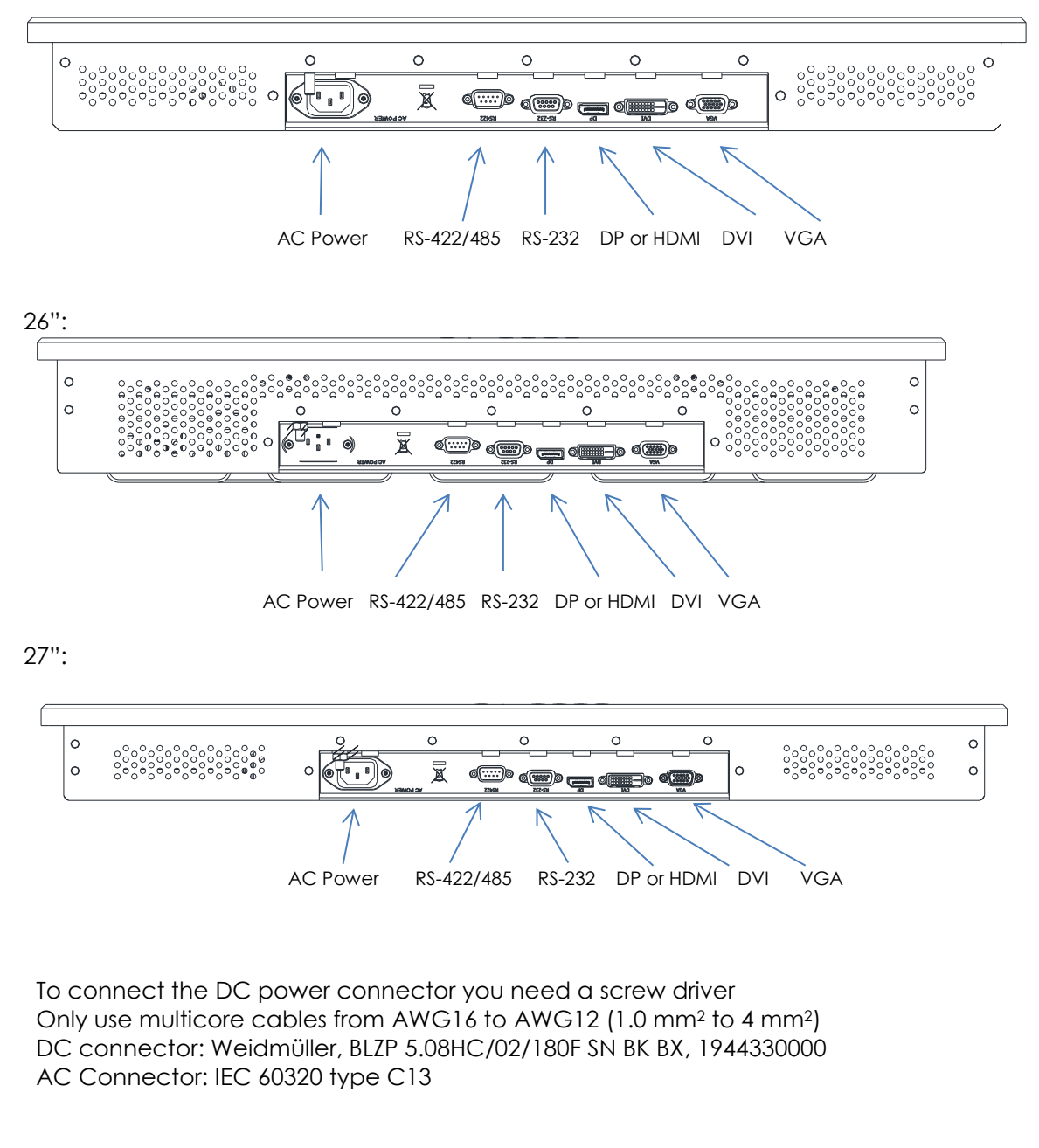

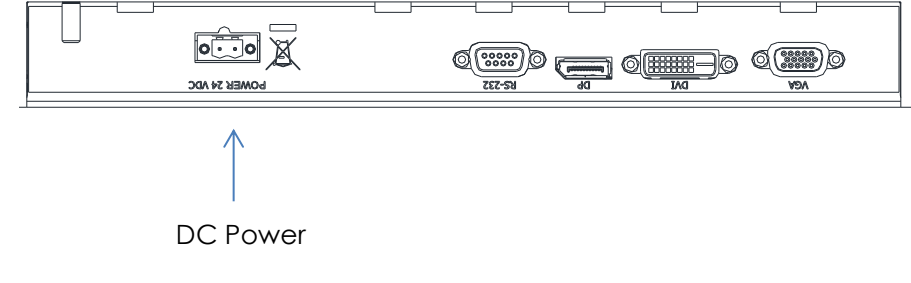

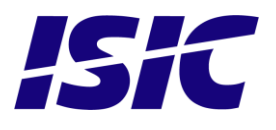

# <span id="page-7-0"></span>4 **DuraMON front panel controls**

The front panel is illuminated and will follow the brightness level of the monitor backlight.

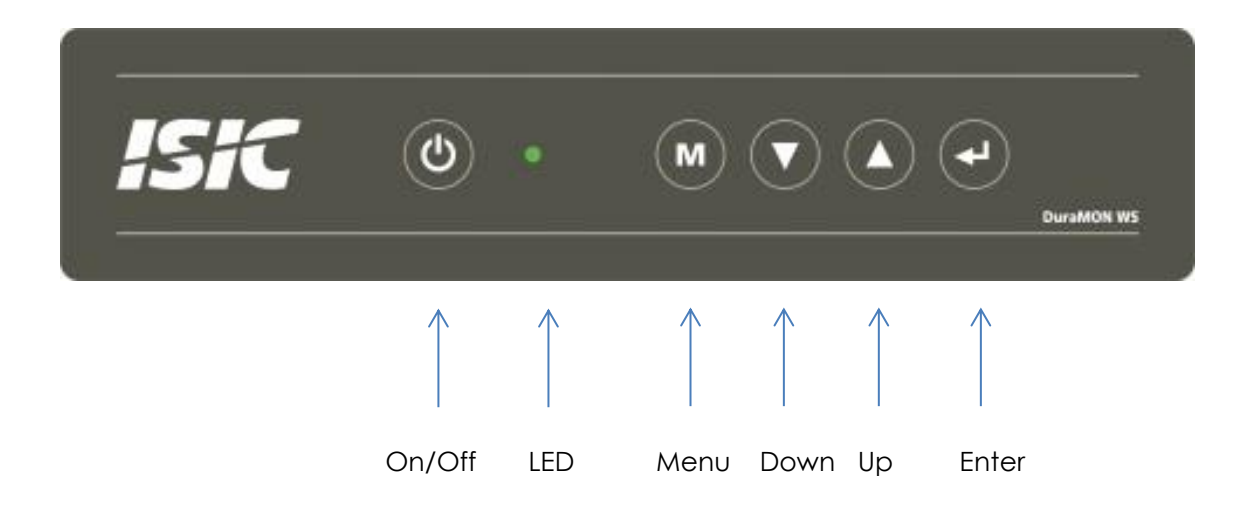

#### ON/OFF:

This key is used to turn the product on or off. Pressing it will turn the power on, while holding it pressed for 5 seconds will turn the power off. The light in the button will change from Green to red to indicate it's powered down. It is important to notice that, when powered off, the product still consumes some power from the mains. To cut off the power from the product it is necessary to unplug its power cord from the mains.

If there is no active signal, the monitor will go to suspend mode until an active signal is detected.

#### Non ECDIS calibrated monitors:

Monitors: The LED will illuminate Green when the monitor is powered on and red when the monitor is powered down. The LED will be red if no active signal is found.

#### ECDIS calibrated monitors:

The LED will ONLY illuminate orange when the backlight level is at calibrated setting AND ONLY on a calibrated port. If the backlight level isn't at calibrated setting OR an uncalibrated port is used the LED will illuminate green.

#### Menu:

To activate the OSD menu, press "Menu" and "Enter" buttons at the same time. See Popup Menu section for details.

#### UP/DOWN:

Used to adjust backlight or to navigate and adjust settings in menus. Pressing UP and DOWN together will restore the backlight level to the last selected ECDIS mode by the serial link. (See document 04924-001 for protocol details).

#### ENTER:

This key is used to confirm and to enter the advanced OSD by pressing ENTER and thereafter MENU while holding ENTER pressed.

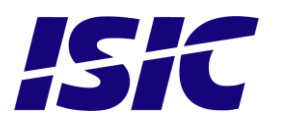

# <span id="page-8-0"></span>5 **Popup Menu**

Without entering the OSD menu it is possible to adjust brightness by pressing "up" or "down" key.

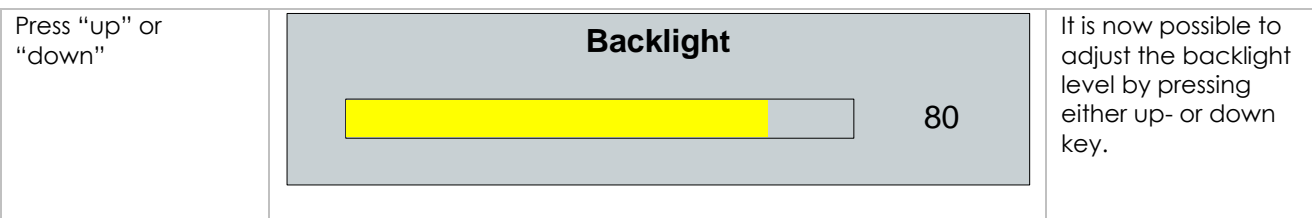

### <span id="page-8-1"></span>6 **Advanced OSD**

With the Advanced OSD (On Screen Display) you can modify the settings and control the special features of the DuraMON as described on the next pages.

To enter the Advanced OSD, press both the "ENTER" and the "MENU" button at the same time.

To navigate the Advanced OSD use the "UP" and "DOWN" buttons and press "ENTER" to select a specific setting. To get back to the previous menu point, press the "MENU" button.

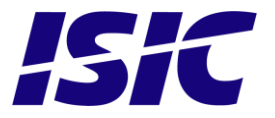

### <span id="page-9-0"></span>**6.1 Input select**

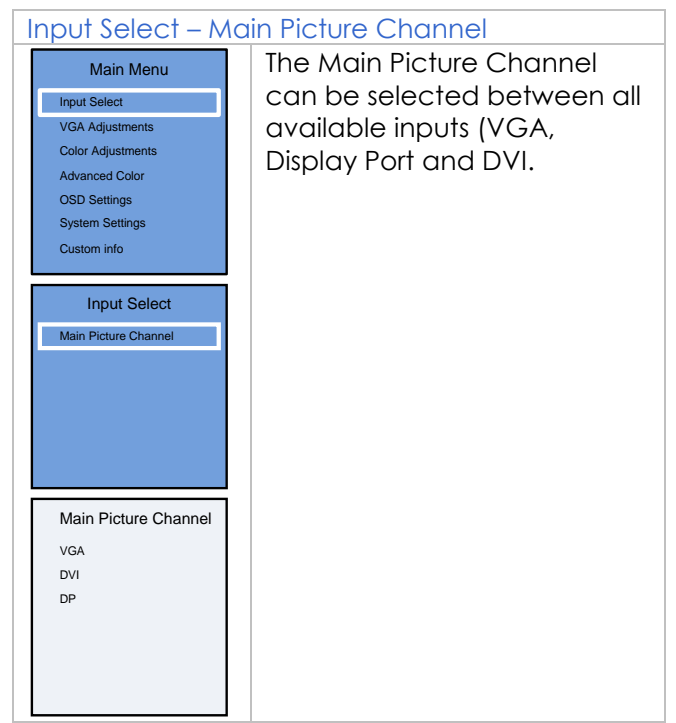

### **6.2 VGA Adjustments**

<span id="page-9-1"></span>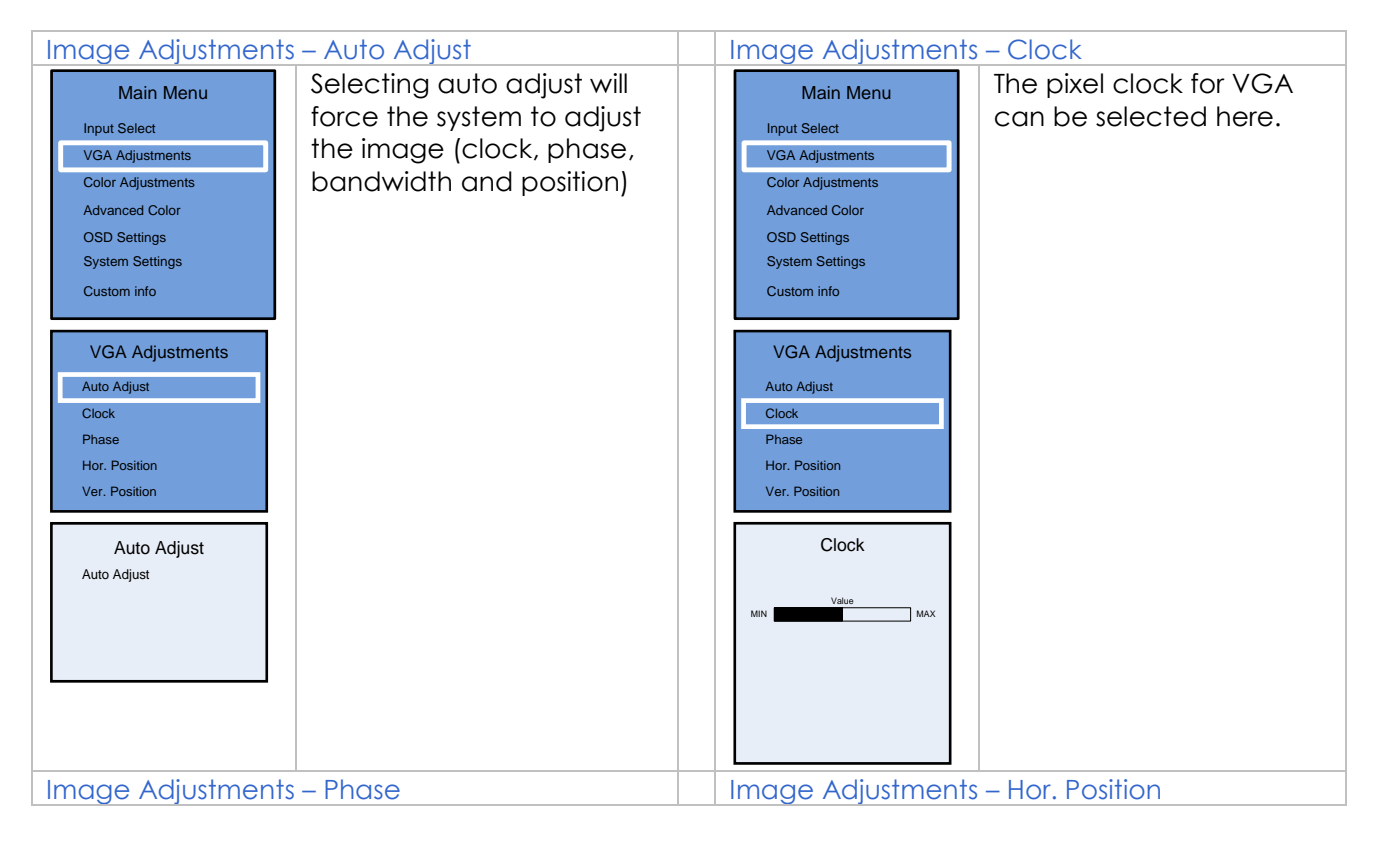

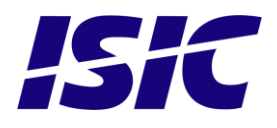

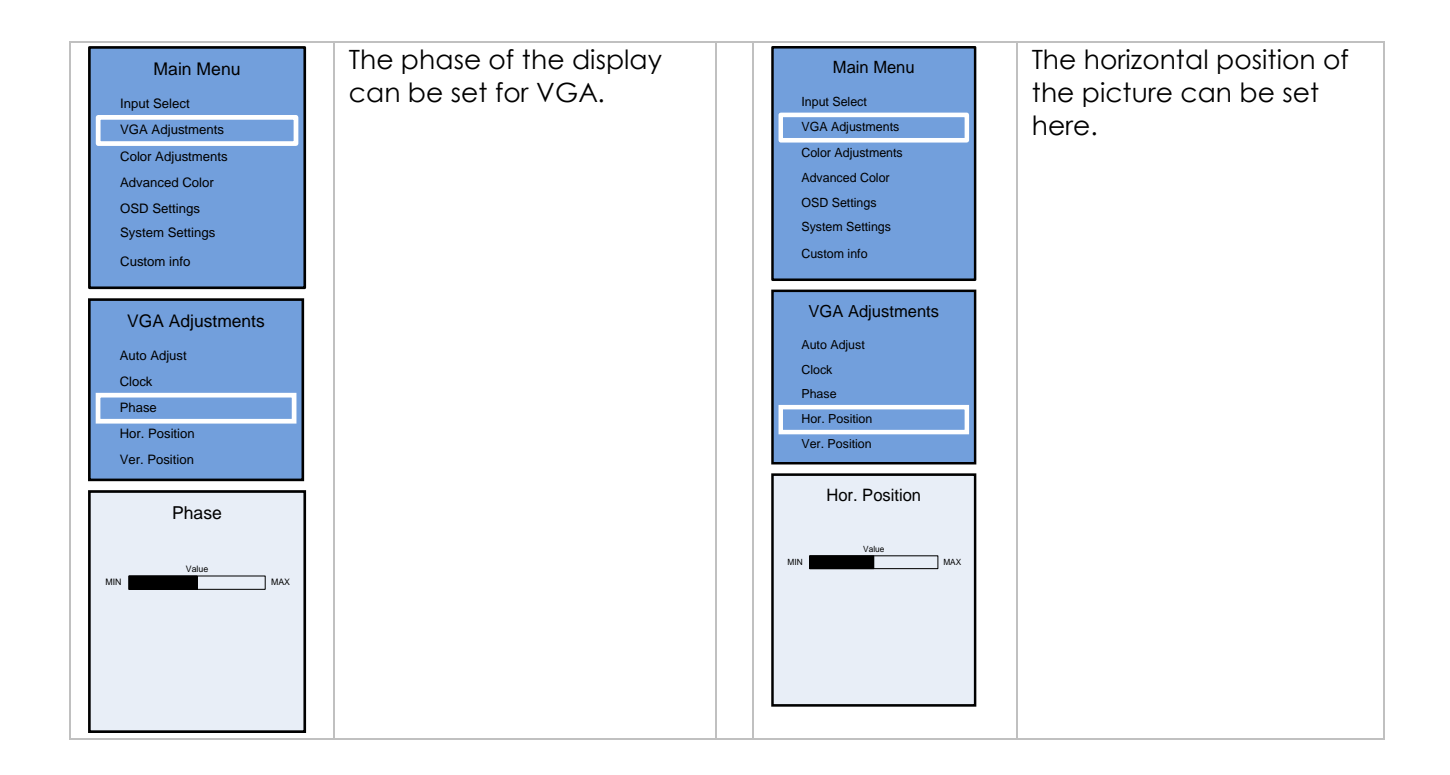

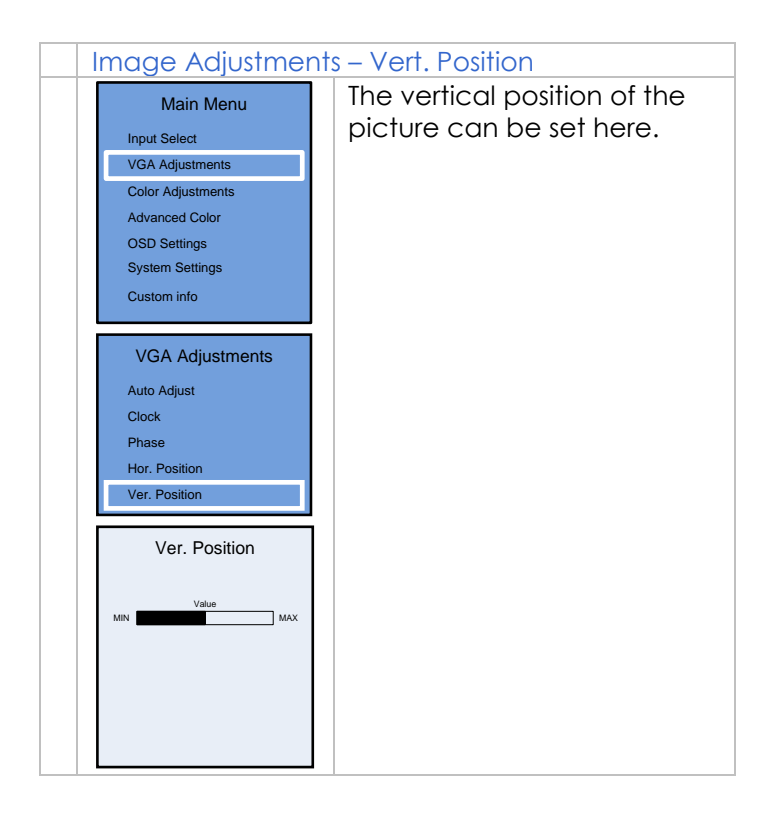

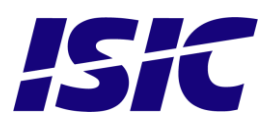

### **6.3 Color adjustments (not available in ECDIS mode)**

<span id="page-11-0"></span>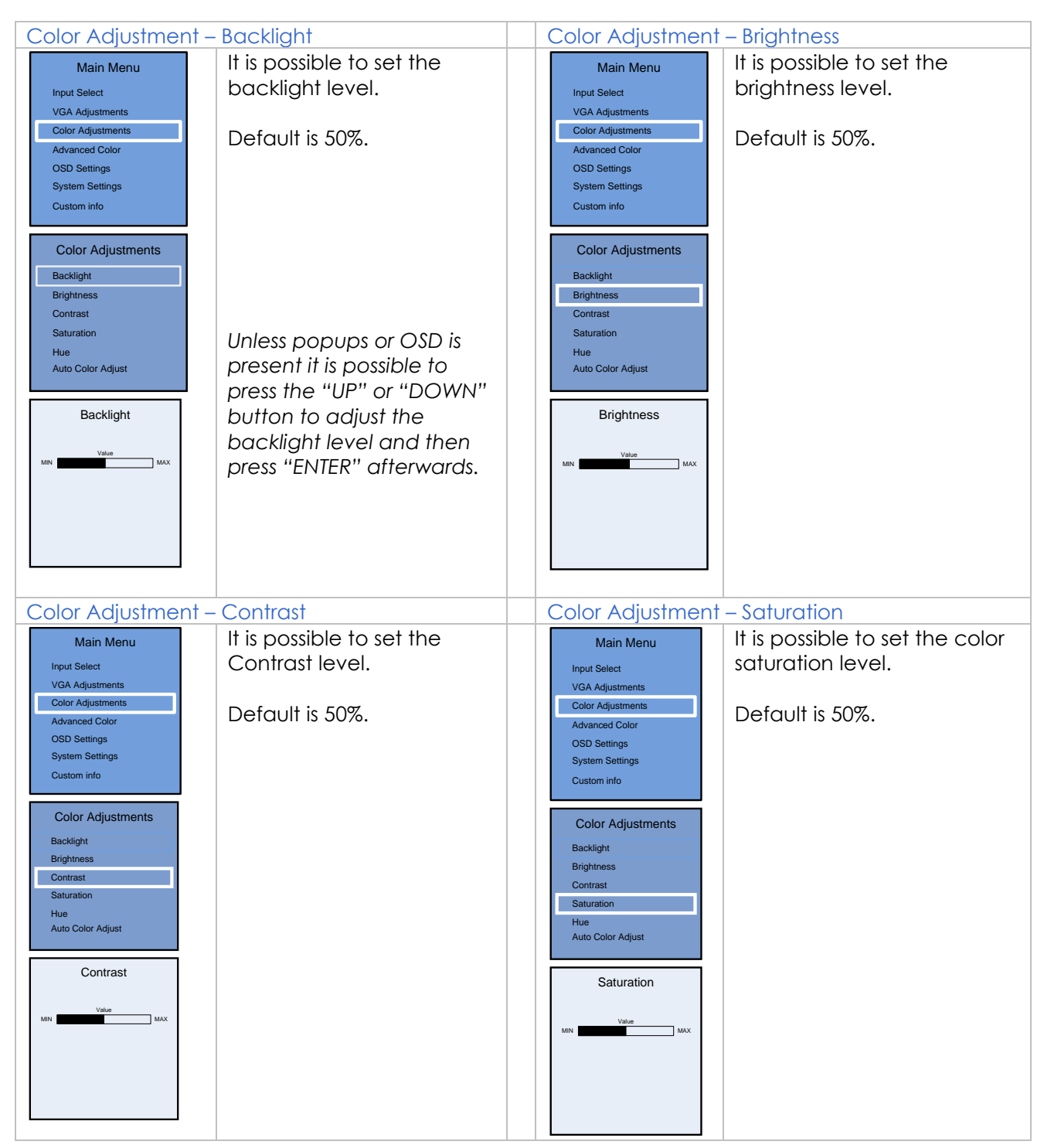

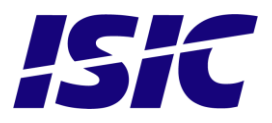

### **6.4 Advanced Color (not available in ECDIS mode)**

<span id="page-12-0"></span>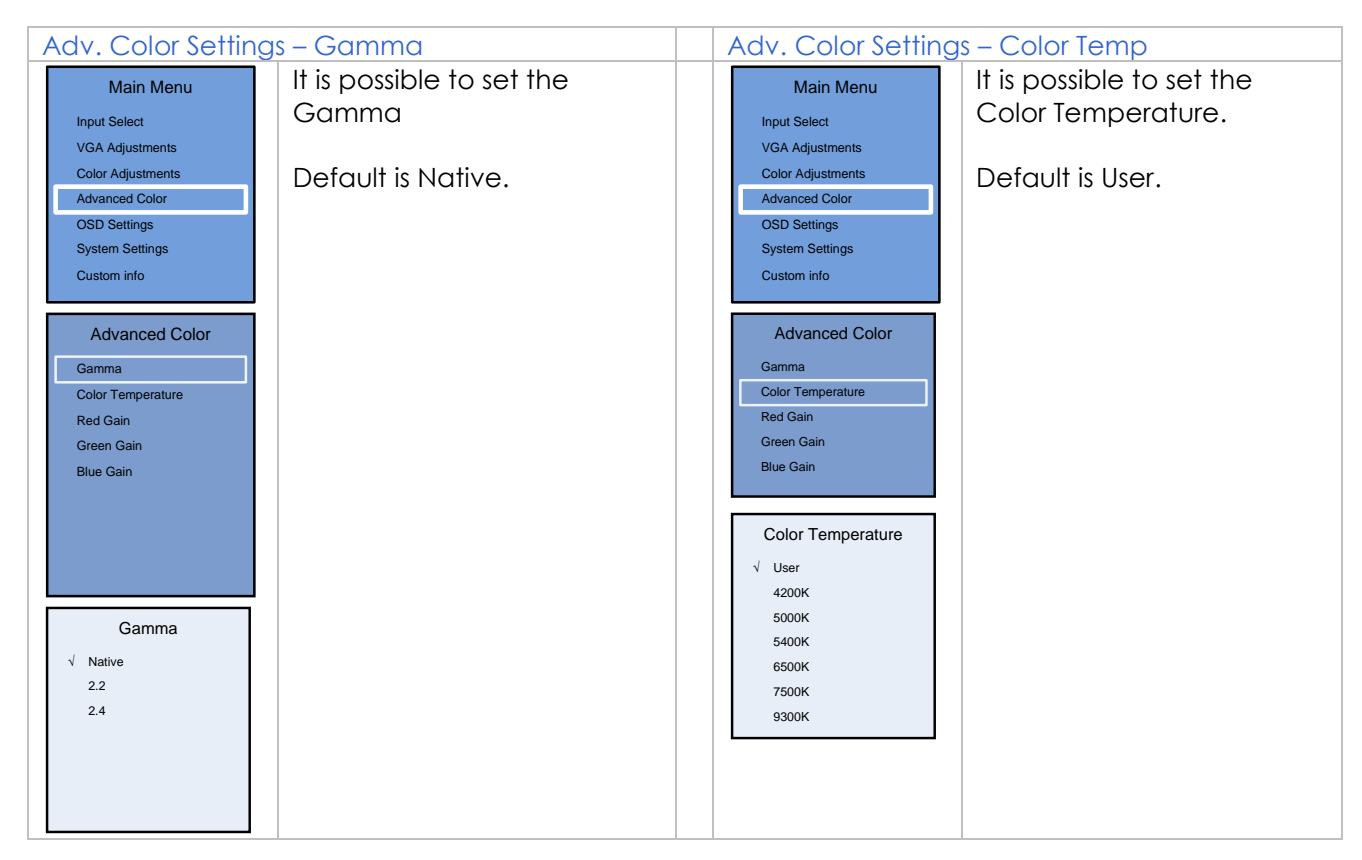

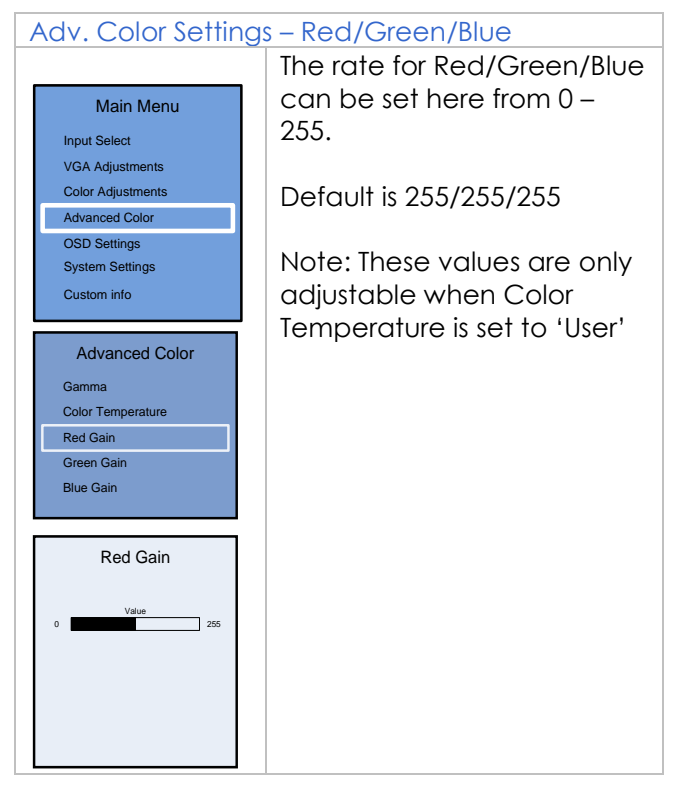

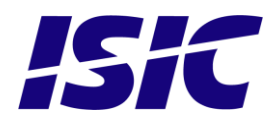

### **6.5 OSD settings**

<span id="page-13-0"></span>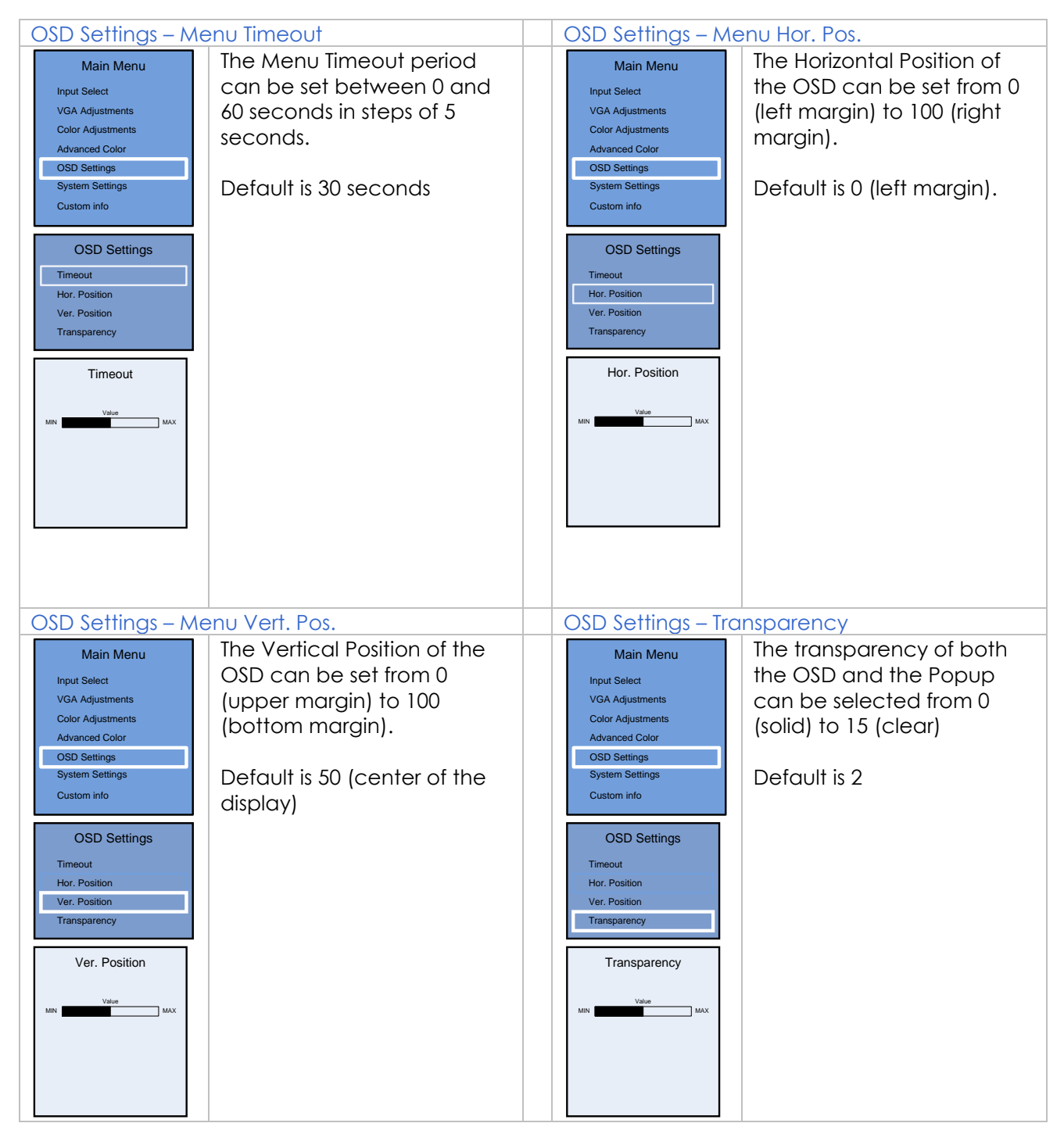

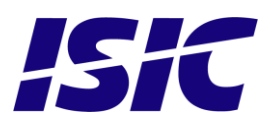

### **6.6 System settings**

<span id="page-14-0"></span>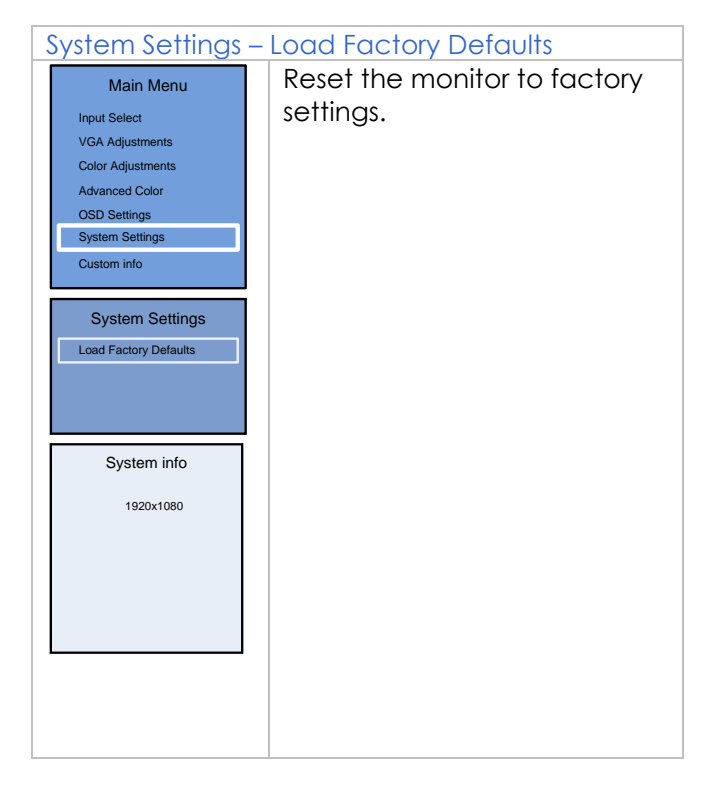

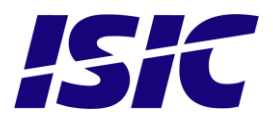

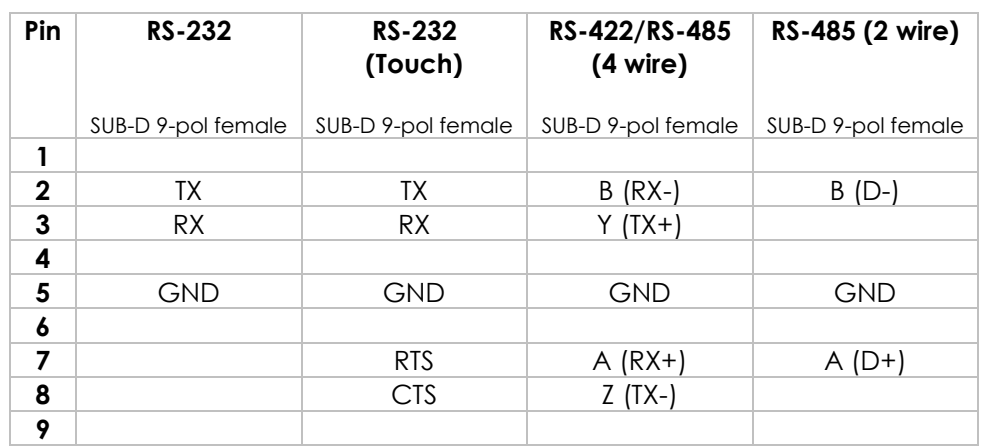

# <span id="page-15-0"></span>7 **Serial connection pin-out**

# <span id="page-15-1"></span>8 **Technical specifications DuraMON**

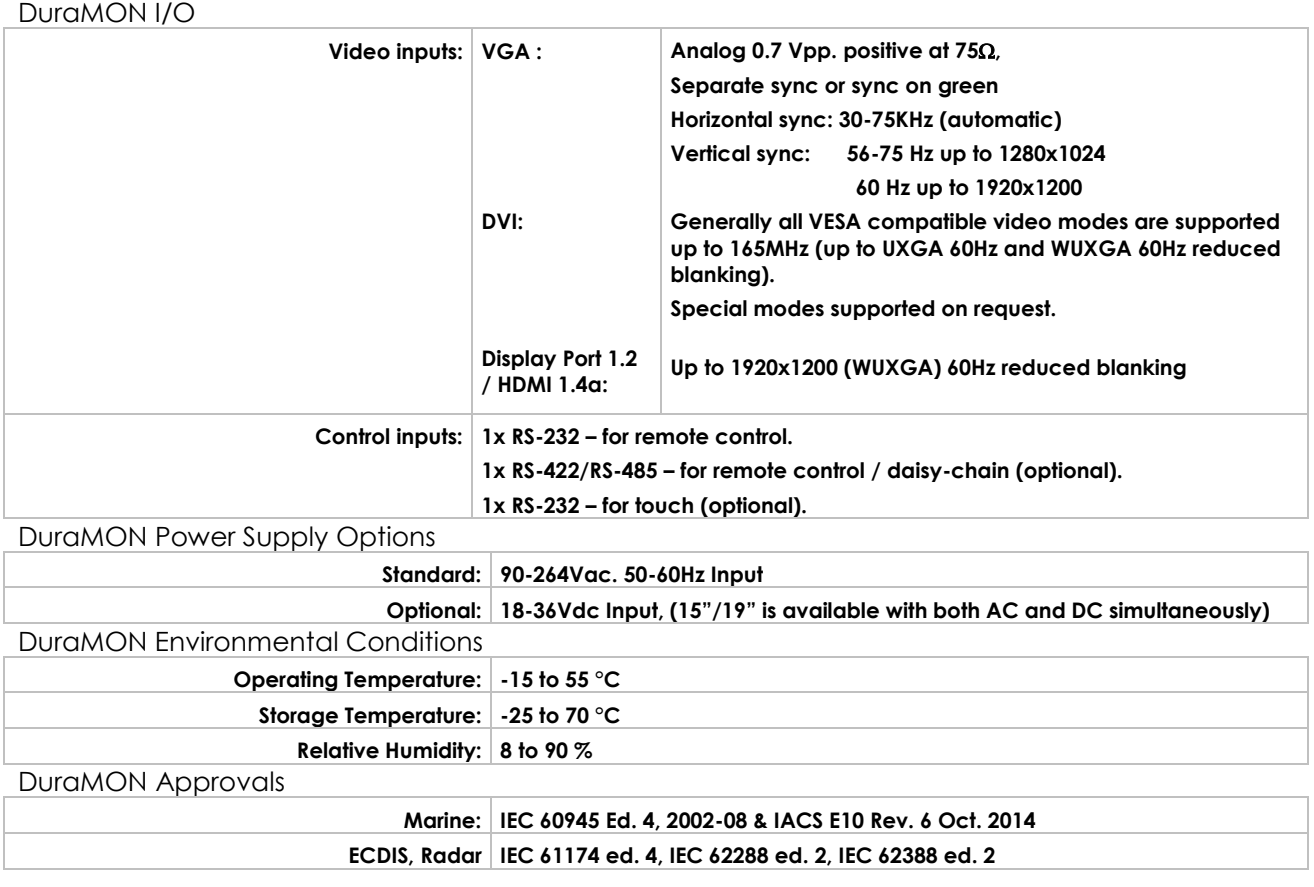

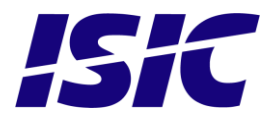

### **8.1 Specification DuraMON 15"**

<span id="page-16-0"></span>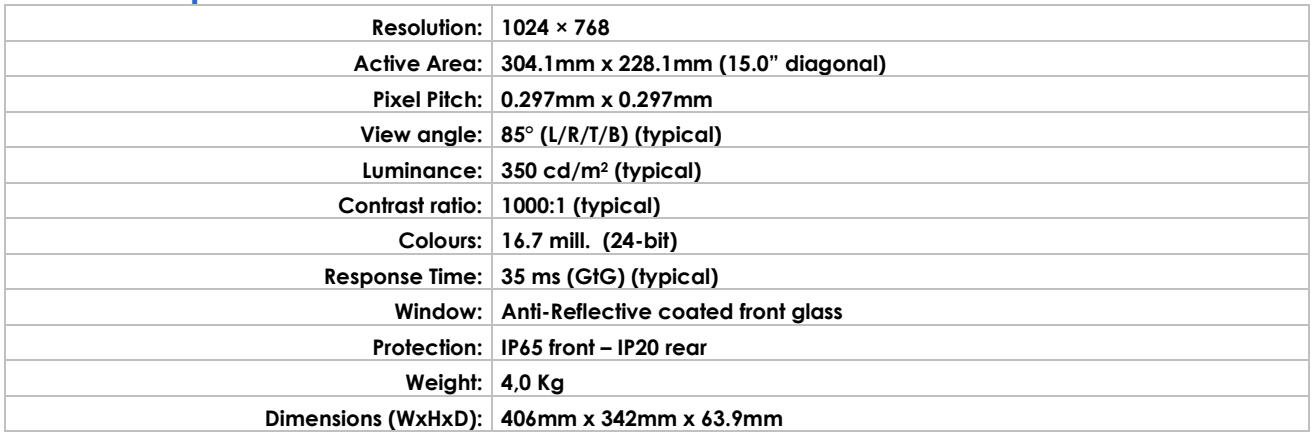

### **8.2 Specification DuraMON 19"**

<span id="page-16-1"></span>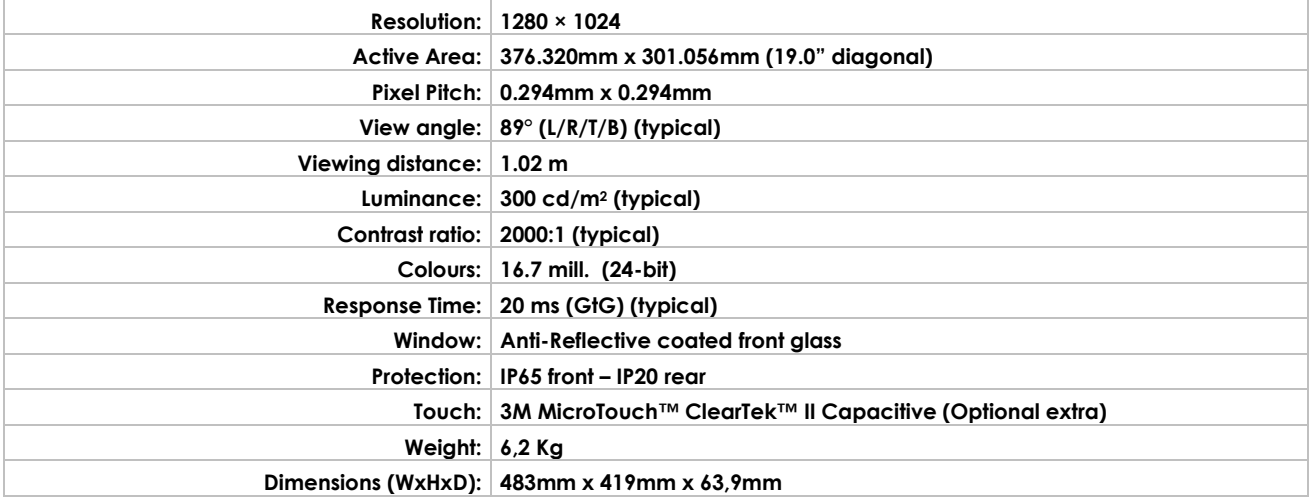

### <span id="page-16-2"></span>**8.3 Specification DuraMON 22"**

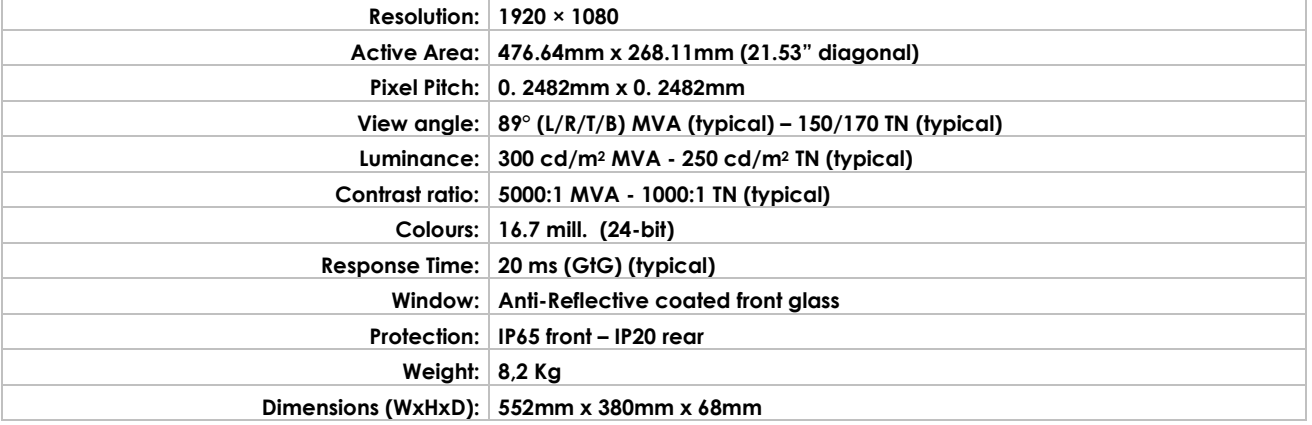

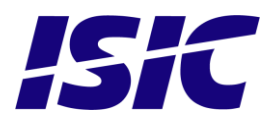

### **8.4 Specification DuraMON 24"**

<span id="page-17-0"></span>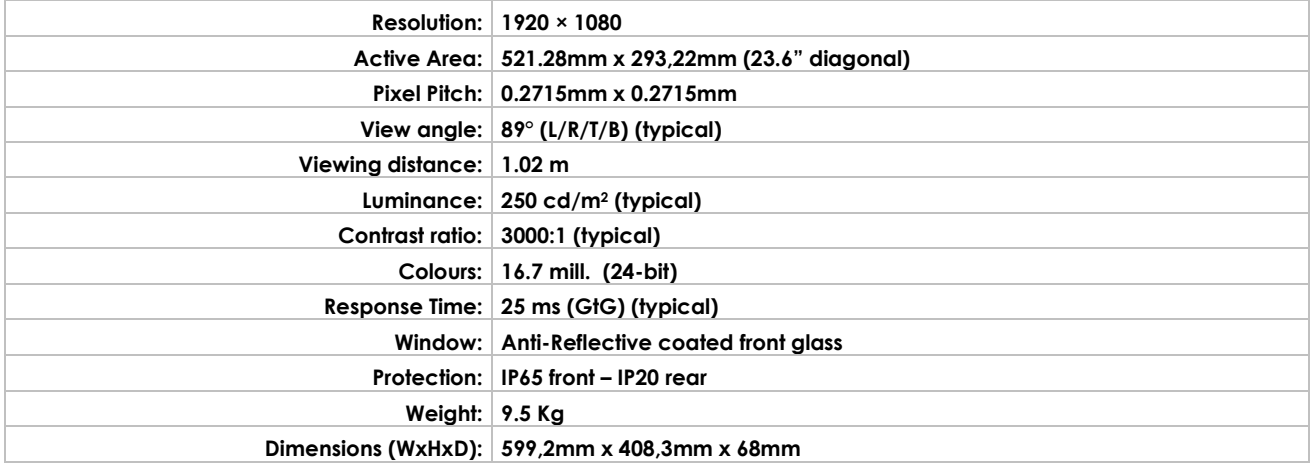

### **8.5 Specification DuraMON 26"**

<span id="page-17-1"></span>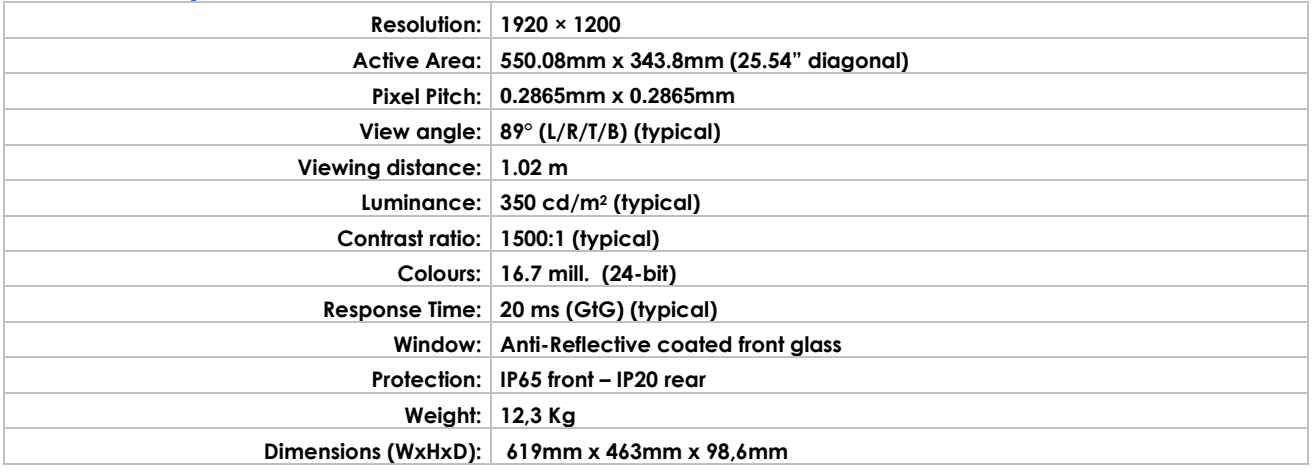

### <span id="page-17-2"></span>**8.6 Specification DuraMON 27"**

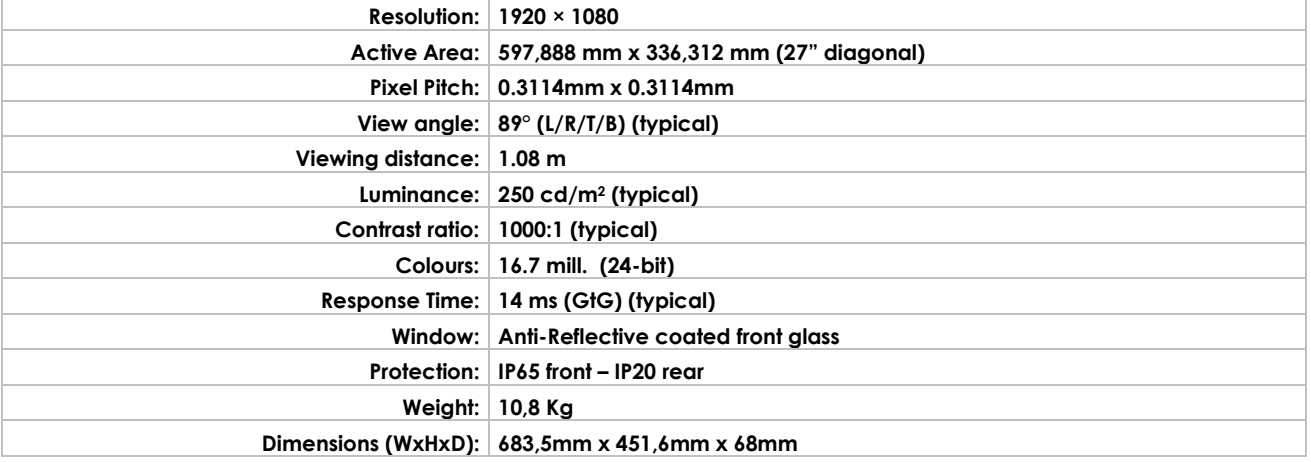

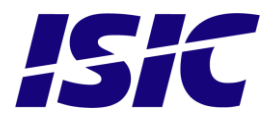

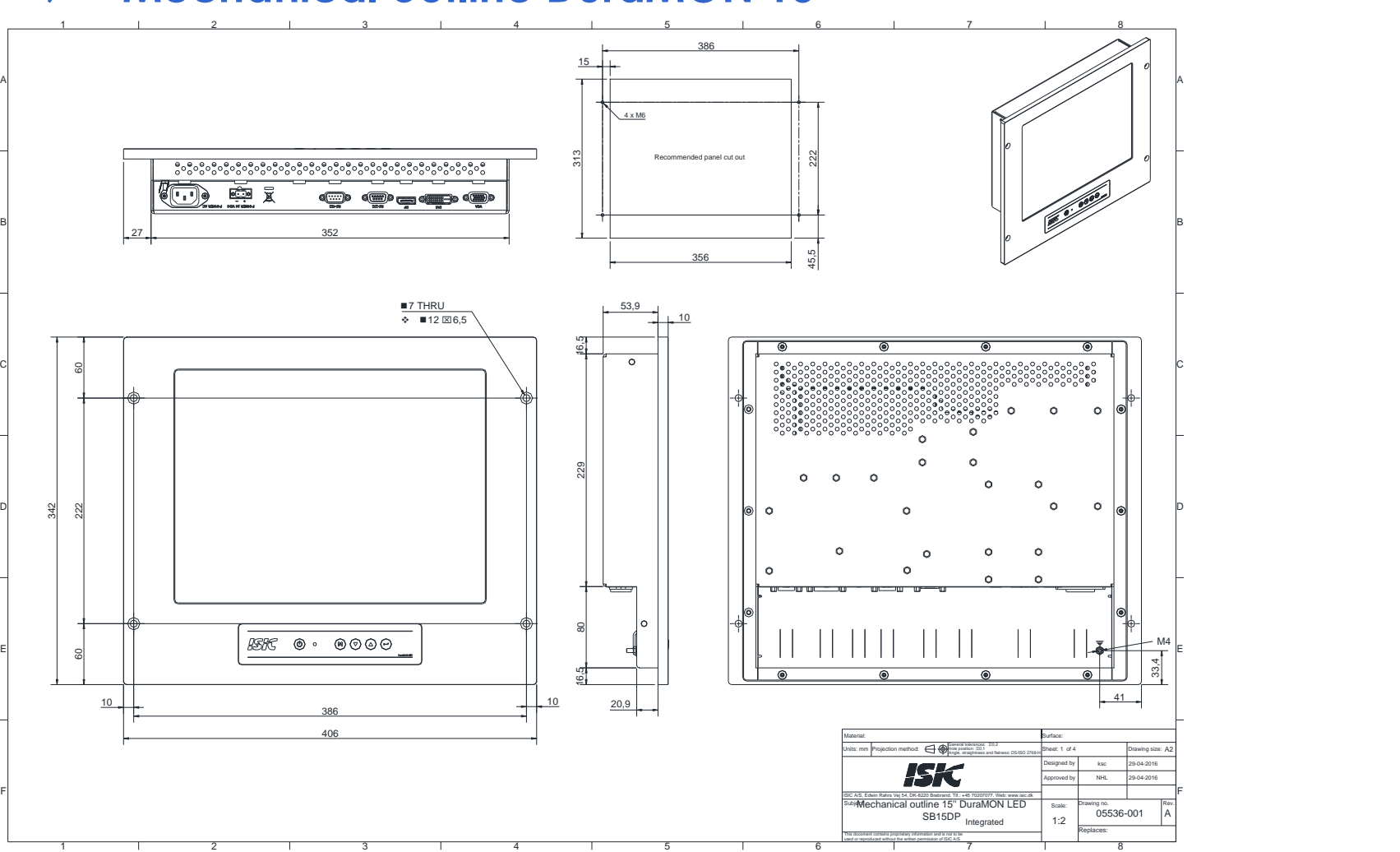

# 9 **Mechanical outline DuraMON 15"**

<span id="page-18-0"></span>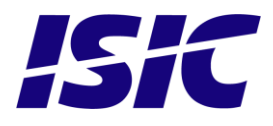

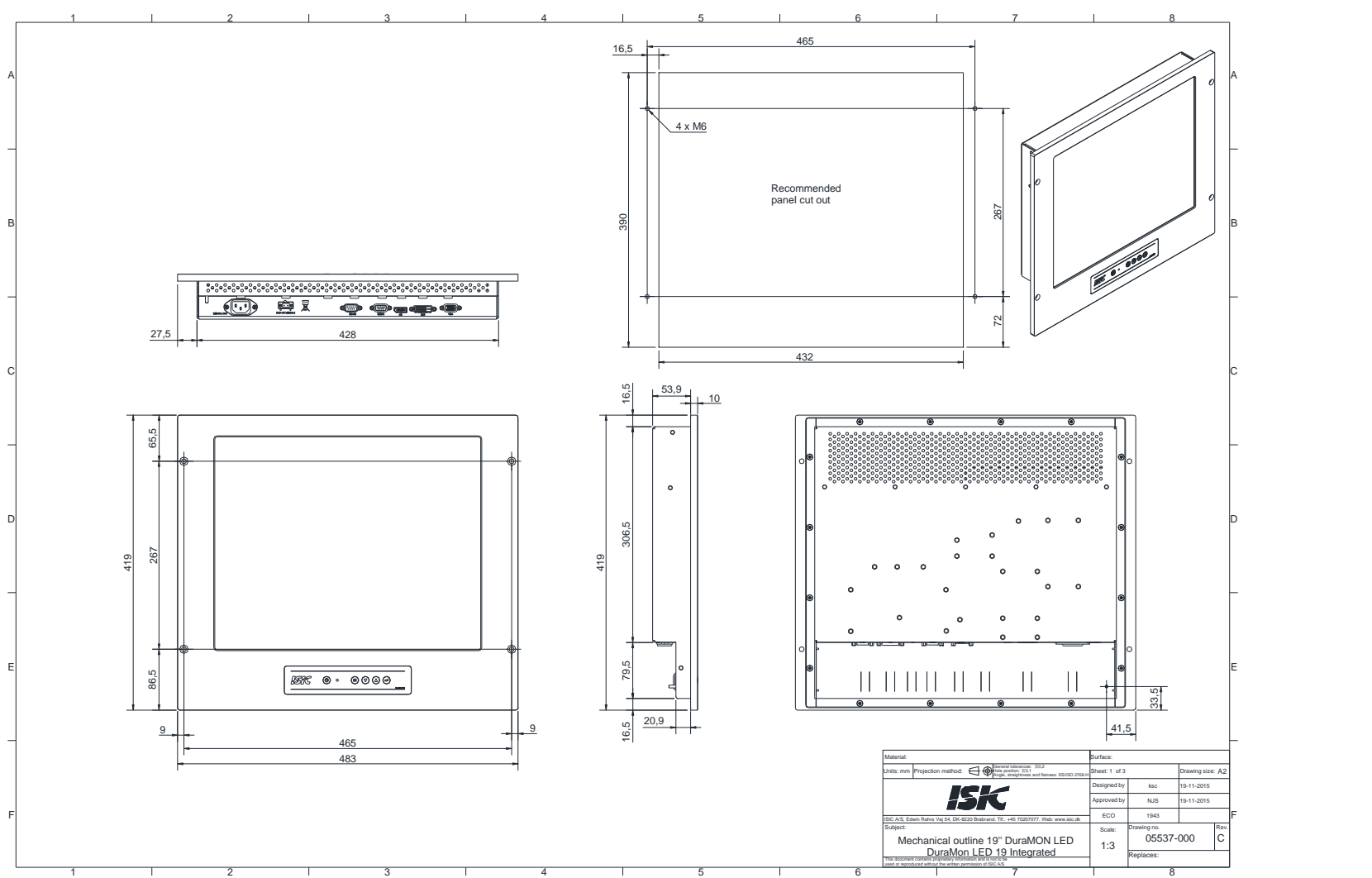

# 10 **Mechanical outline DuraMON 19"**

<span id="page-19-0"></span>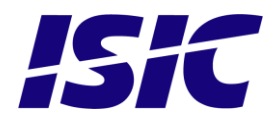

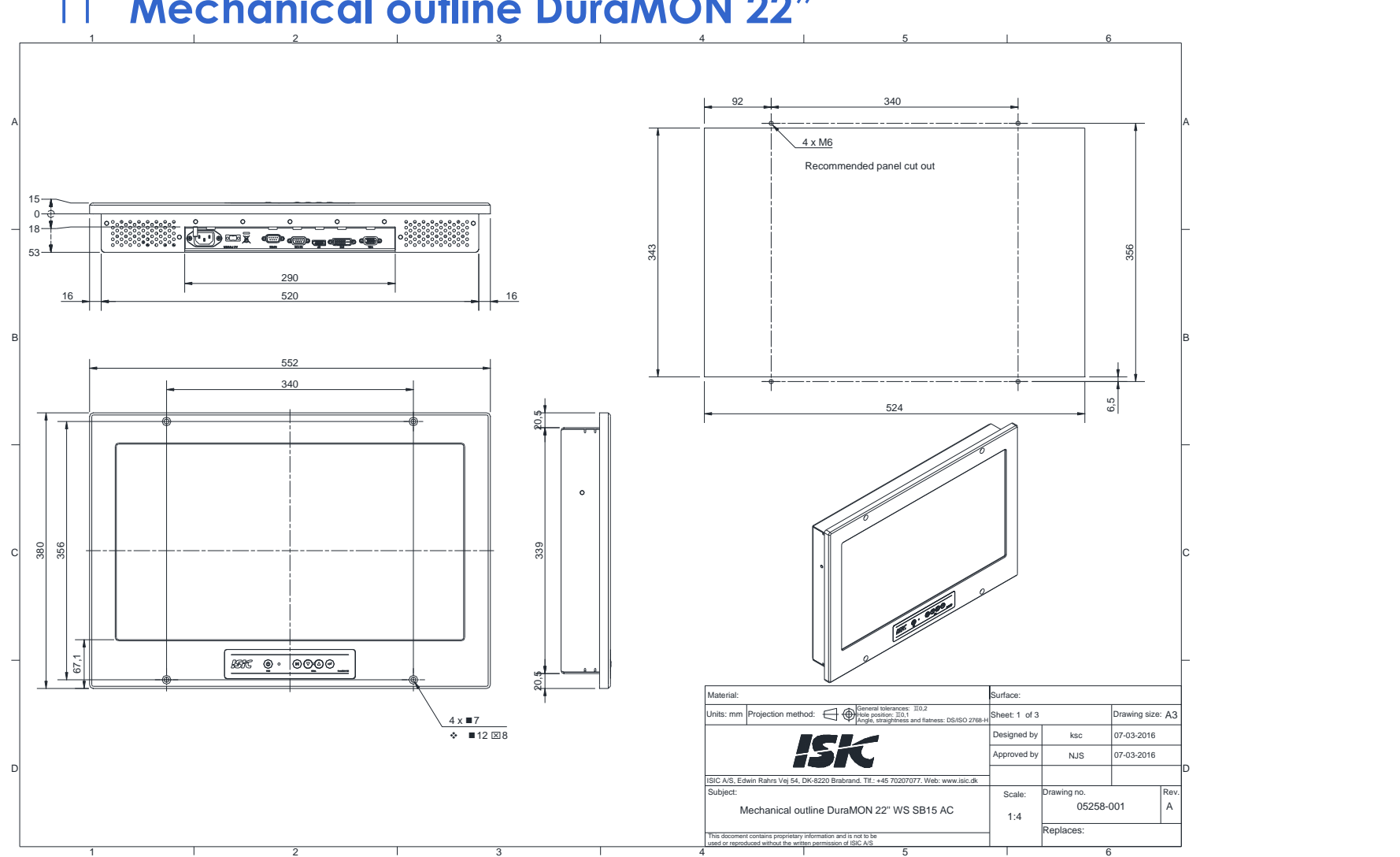

### 11 **Mechanical outline DuraMON 22"**

<span id="page-20-0"></span>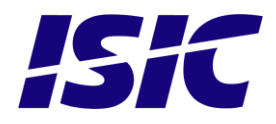

# 12 **Mechanical outline DuraMON 24"**

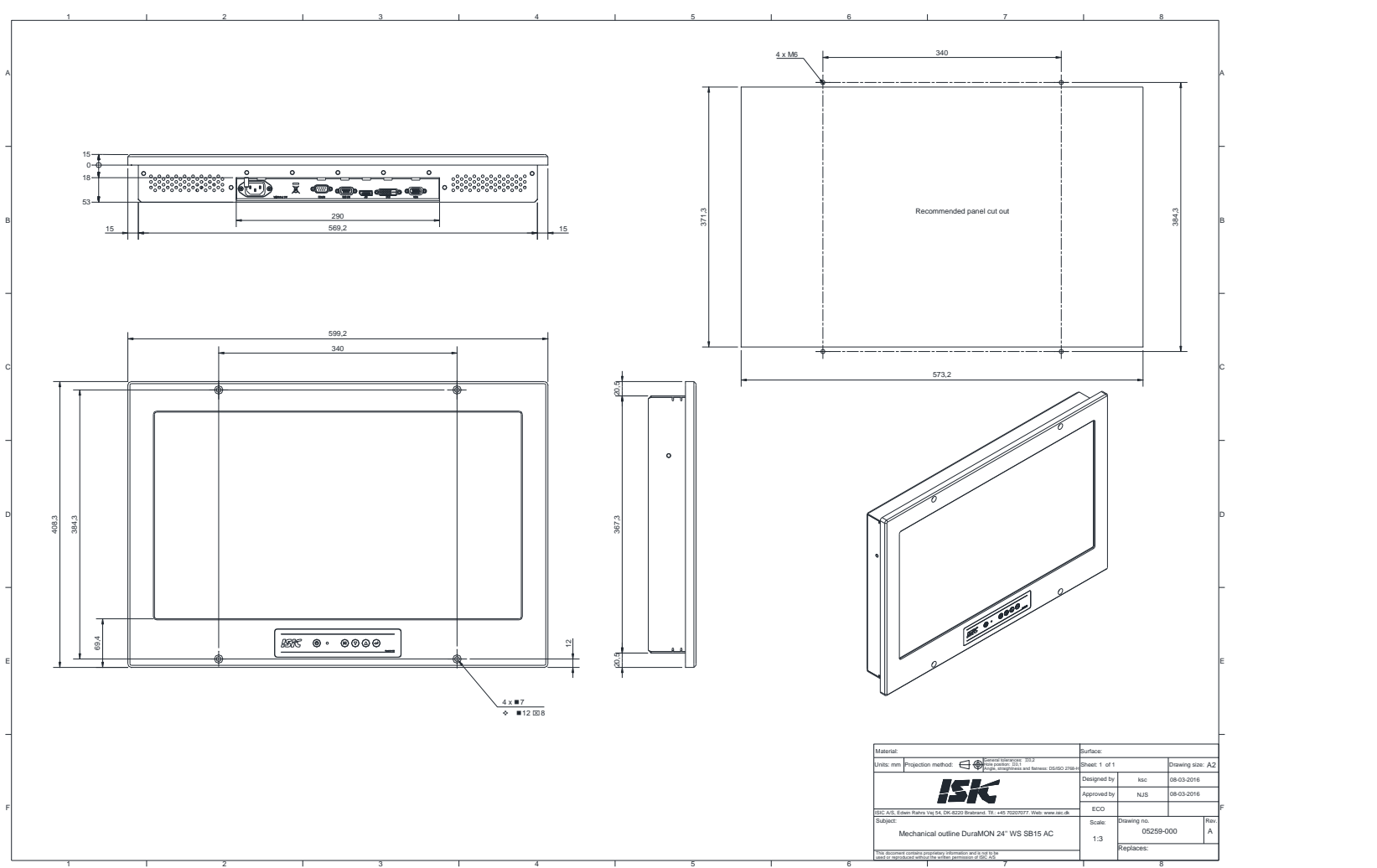

<span id="page-21-0"></span>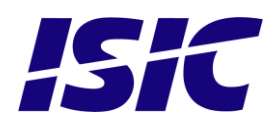

User Reference Manual - DuraMON PN: 05192-075 Rev B Page 22

## 13 **Mechanical outline DuraMON 26"**

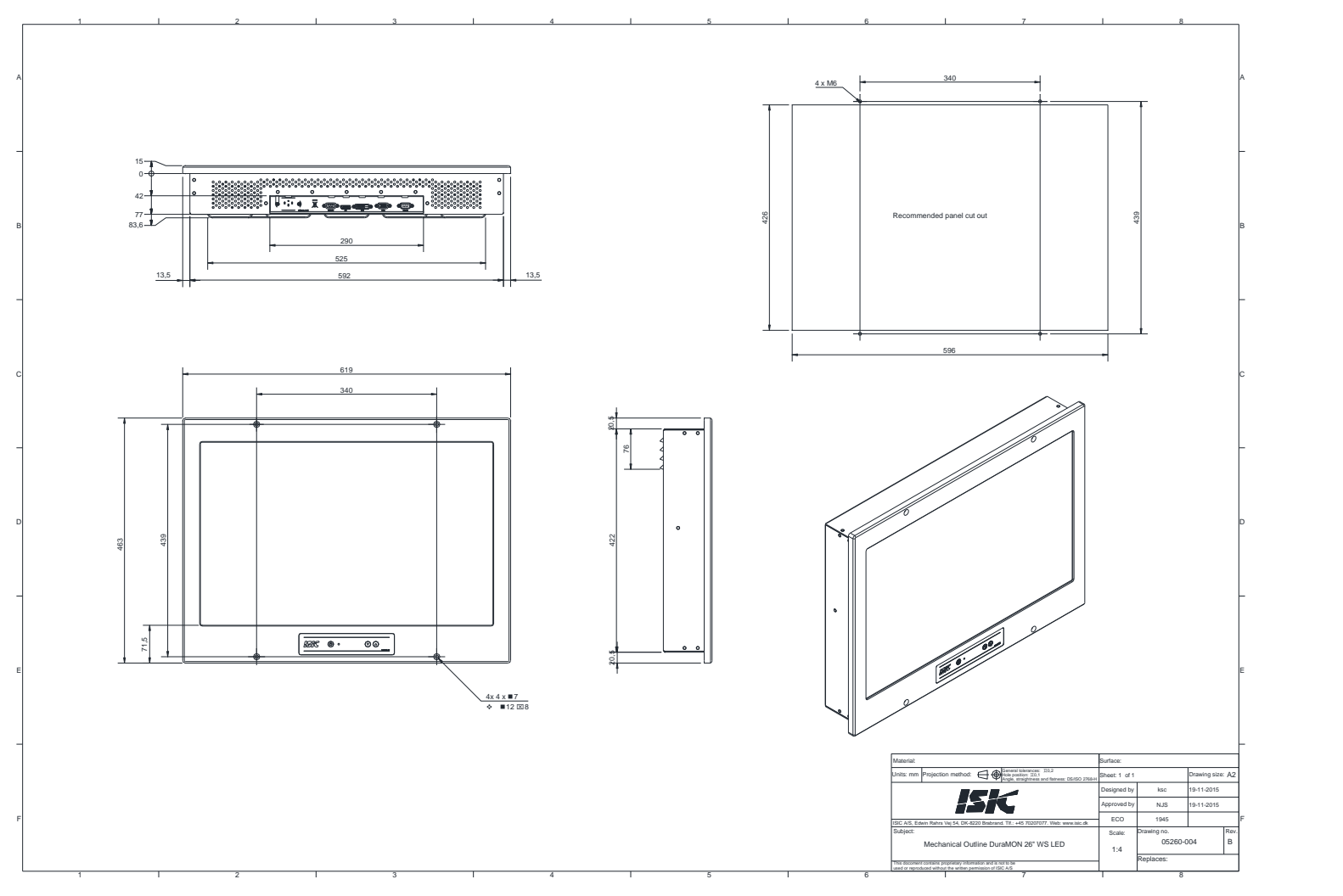

<span id="page-22-0"></span>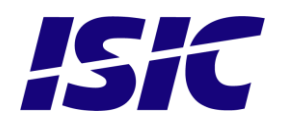

### 14 **Mechanical outline DuraMON 27"**

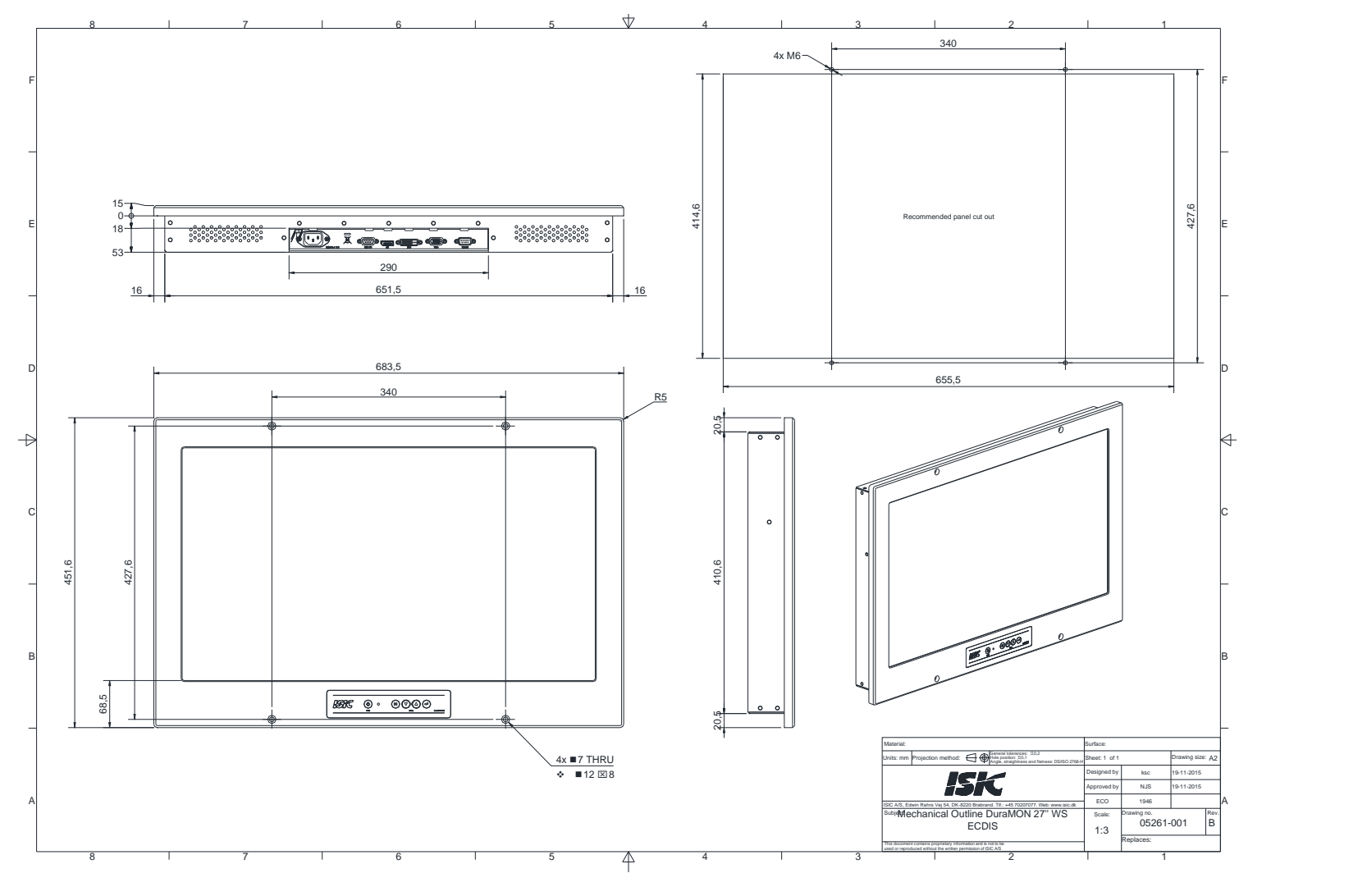

<span id="page-23-0"></span>**ISIC** 

User Reference Manual - DuraMON PN: 05192-075 Rev B Page 24

# <span id="page-24-0"></span>15 **Touch screen option (19" only)**

The OSD menu on the DuraMON does NOT contain any special entries with respect to the touch functions, as no features are controllable from the monitor itself. All special functions has to be controlled from the PC

For description of special touch functions and help section, please go to the touch program folder, and select Readme or Help.

The touch screen on the monitor needs only to be connected to a PC via a RS-232 cable.

#### **Touch Screen Software installation**

The following instructions are based on the 3M MT7.11 driver. The driver supports Windows XP and Windows 2000.

#### Unzip the MT7…. File, and run setup.exe

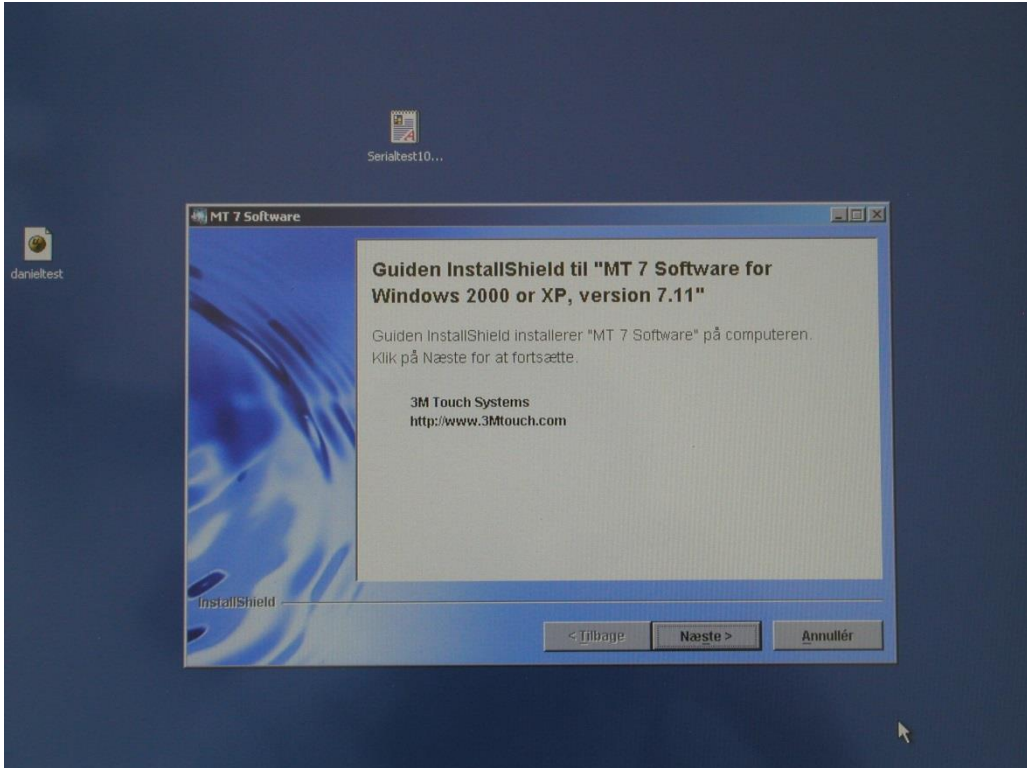

Follow the instructions on the screen.

After having completed the installation, the touch is working immediately. No reboot is necessary.

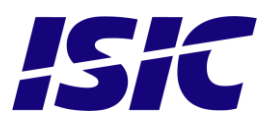

### Calibration of Touch Screen

The Touch Screen is calibrated from the factory and normally no recalibration is needed.

If a Calibration is needed, go to the Programs/MT7 Software folder Select the Control program

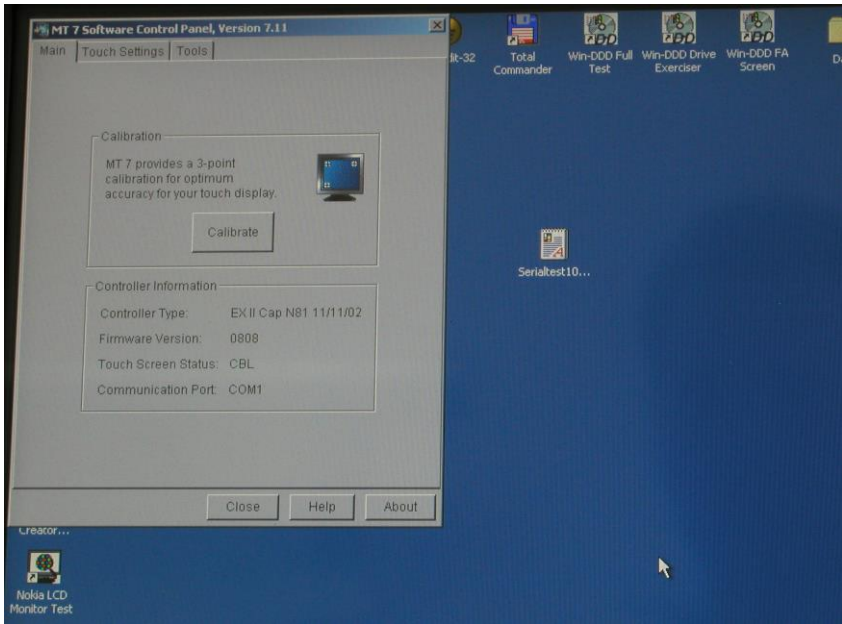

Press the Calibrate button, and place your finger at target points.

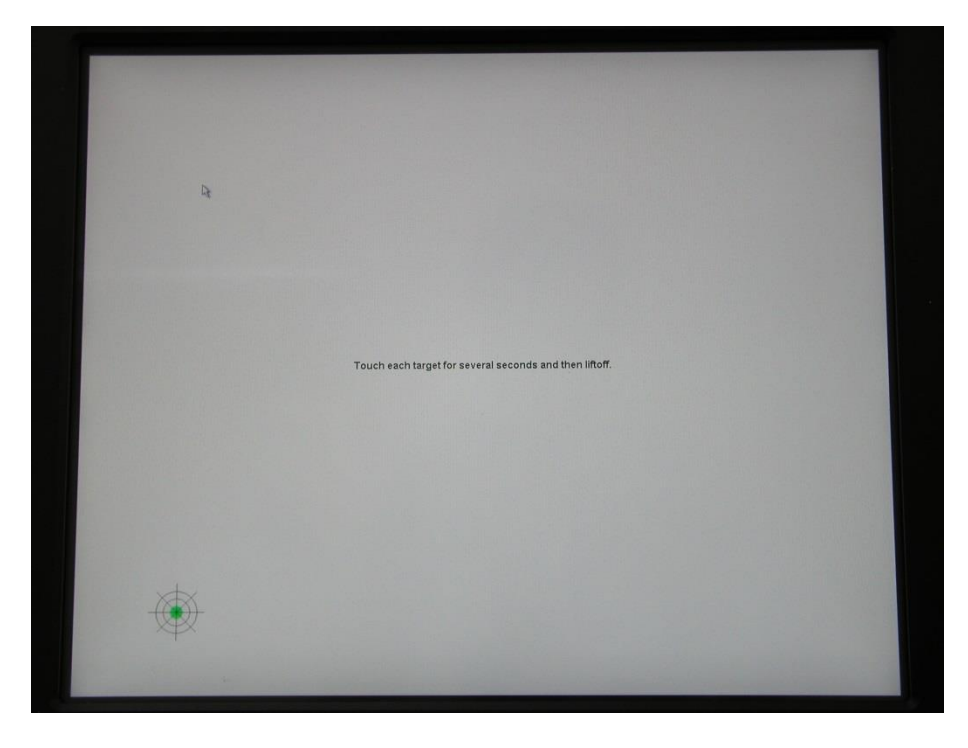

If the calibration process was not satisfactory, please re-calibrate.

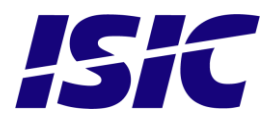

User Reference Manual - DuraMON PN: 05192-075 Rev B Page 26

# <span id="page-26-0"></span>16 **ECDIS mode**

Be aware that use of the backlight, brightness or contrast controls in ECDIS mode may inhibit visibility of information particularly at night!

To setup ECDIS on the system a color map must be downloaded from the monitor to the ECDIS application. Please see the Dura Serial Communication protocol for details.

### 17 **Dura Serial Communication protocol**

<span id="page-26-1"></span>See document 04924-001 for protocol details.

The type of the product can be queried by sending the 'TYP' command, ref. the Serial Protocol Document.

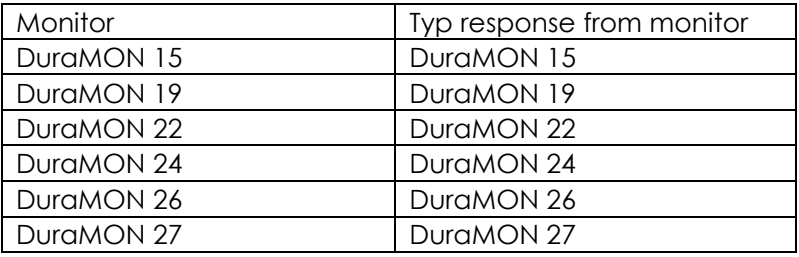

### <span id="page-26-2"></span>18 **Compass safe distance**

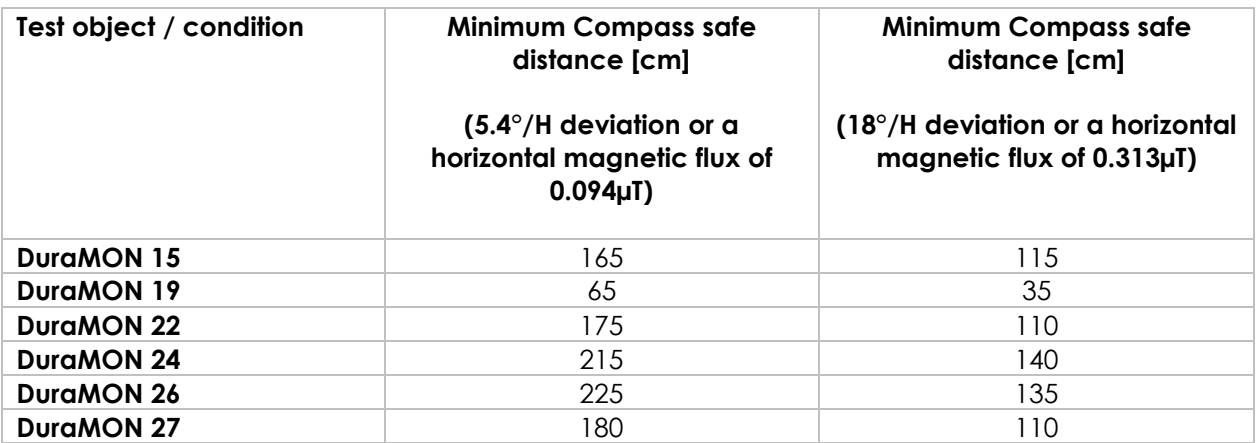

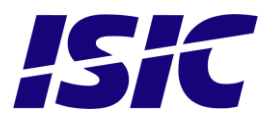

# <span id="page-27-0"></span>19 **Power Consumption**

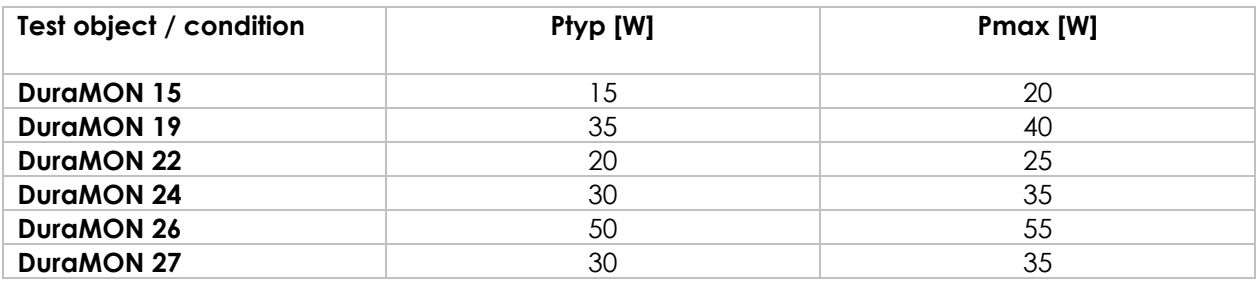

# <span id="page-27-1"></span>20 **Inrush current**

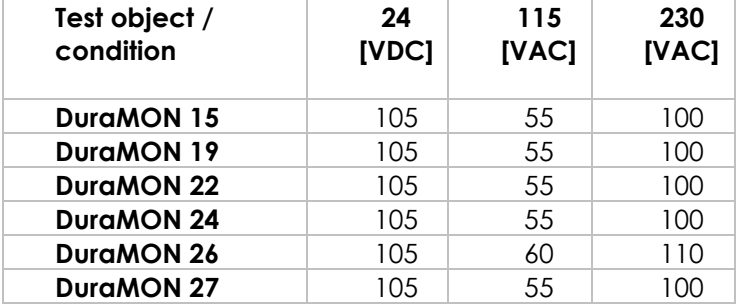

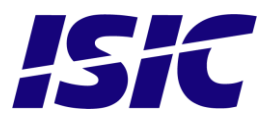

# <span id="page-28-0"></span>21 **Troubleshooting**

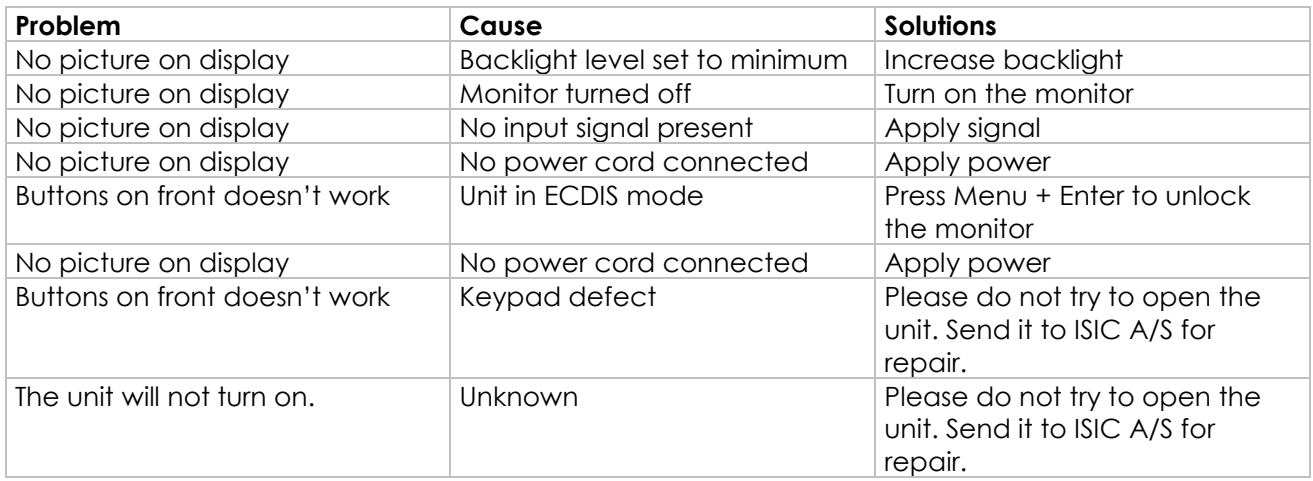

# <span id="page-28-1"></span>22 **Servicing the unit**

In case that the unit still fails after following the troubleshooting send the unit to ISIC for repair. There are no user serviceable parts inside and to ensure ECDIS compliance the monitor has to be recalibrated at ISIC.

### <span id="page-28-2"></span>23 **Terms, Acronyms and abbreviations**

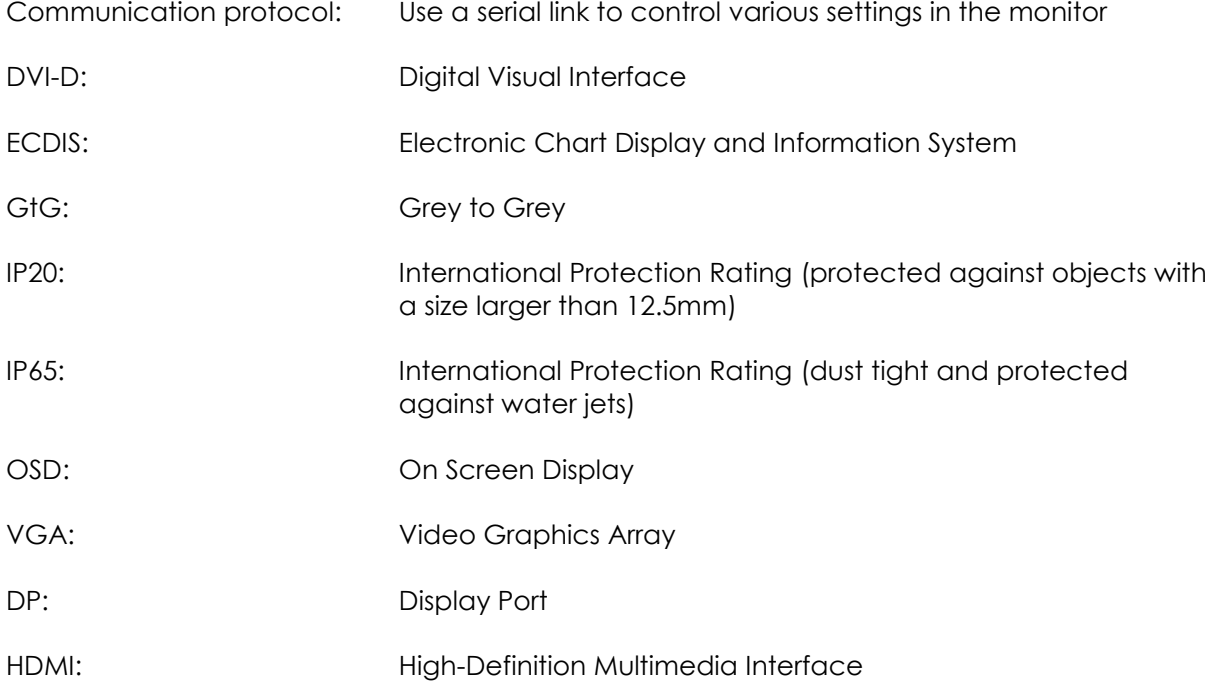

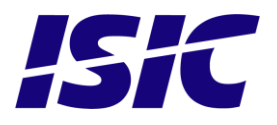

# <span id="page-29-0"></span>24 **ISIC info / Support**

In case you have inquiries or problems with your DuraMON, you have a number of possibilities to get support.

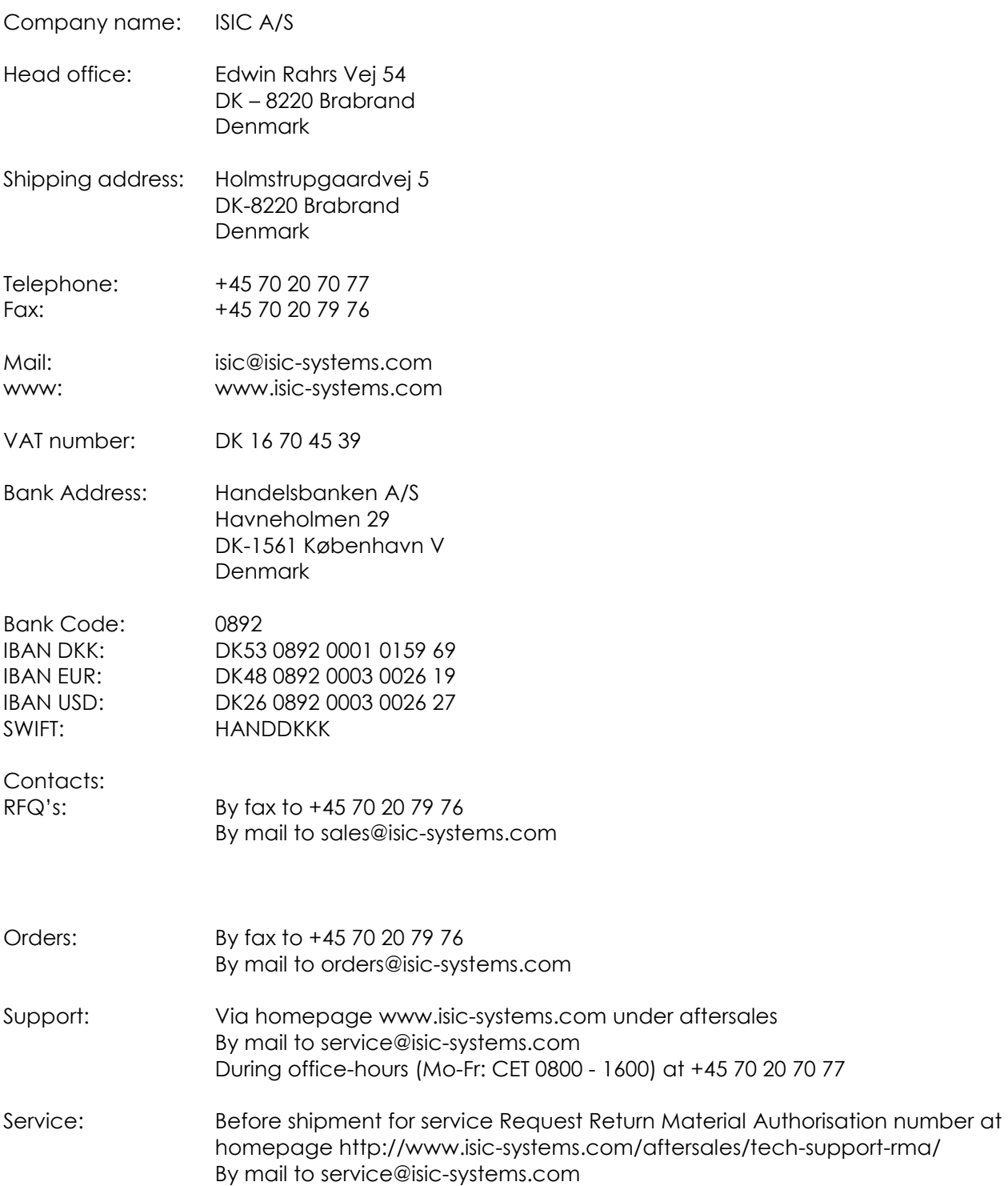

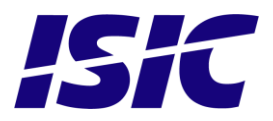

# <span id="page-30-0"></span>25 **Revision history**

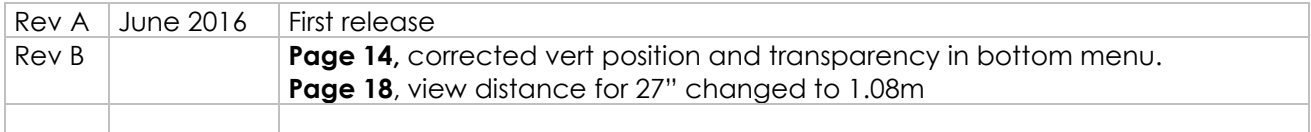

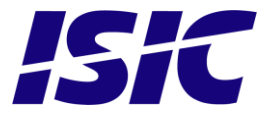

# <span id="page-31-0"></span>26 **Appendix A: Pixel policy**

### **ISO 9241-307:2008 guidelines for LCD pixel defects**

#### **Introduction**

TFT displays consist of a set number of pixels. Each pixel consists of 3 sub-pixels also called dots (one red, one blue and one green). Every sub-pixel is addressed by its own transistor. As a result, the manufacturing of glass substrate is very complex.

Due to the nature of this manufacturing process, occasional defects can occur. Pixel defects or failures cannot be fixed or repaired and may occur at any stage during the service life of the TFT display.

To regulate the acceptability of defects and protect the end user, ISIC A/S complies with the ISO 9241-307:2008 standard. This standard recommends how many defects are considered acceptable in a display, before it should be replaced within the terms of the warranty.

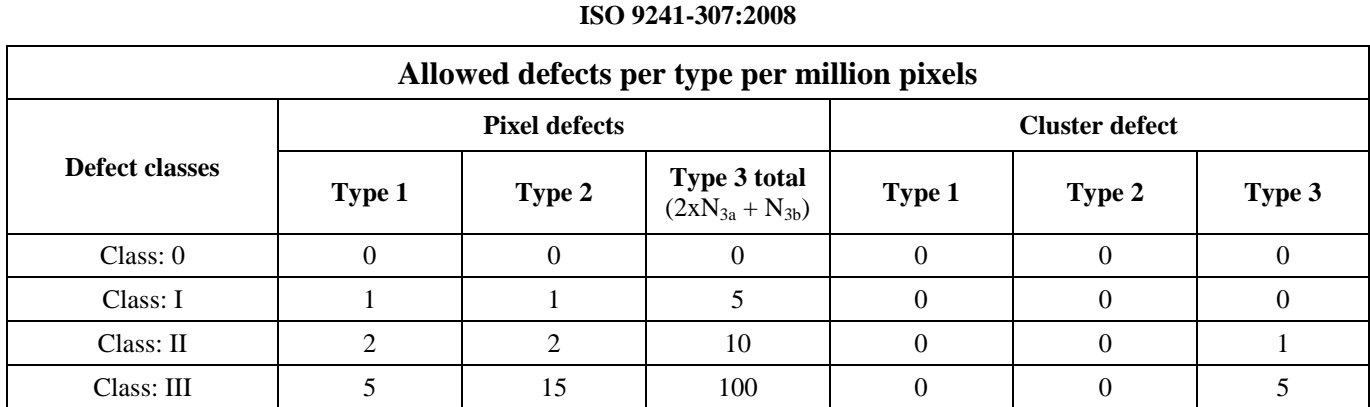

#### **Monitor classification**

ISIC TFT monitors comply with ISO 9241-307:2008 Class II.

Special agreements about other classifications can be made between ISIC A/S and the customer. **Measurement method/monitoring conditions for pixel defects**

In compliance with the ISO-9241-307:2008 standard, the following conditions are observed:

- Final check for pixel fault undertaken right after burn-in, i.e. with pre-heating of the display.
- Surrounding temperature  $25^{\circ}C \pm 5^{\circ}C$
- Relative air humidity 40–70%

#### **Pixel definition**

Every pixel consists of three sub-pixels/dots (red, blue, green). Every sub-pixel has its own transistor. The three sub-pixels/dots must be considered as one unit.

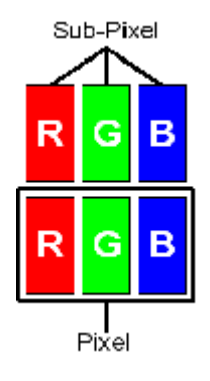

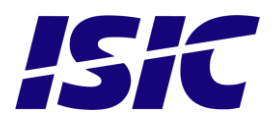

**Pixel**

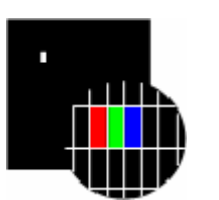

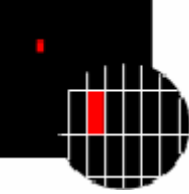

**Pixel defect type 3a**<br>Sub-pixel/dot (red, blue, green) constantly lit Sub-pixel/dot (red, blue, and sub-pixel/dot (red, blue, green) constantly lit

### **Cluster**

A cluster consists of 5 x 5 pixels.

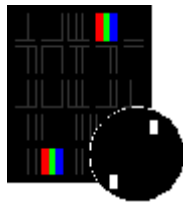

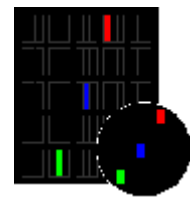

**Cluster pixel defect type 3a**<br> **Cluster pixel defect type 3b**<br>
Sub-pixels/dots in a cluster area constantly lit<br>
Sub-pixels/dots in a cluster area

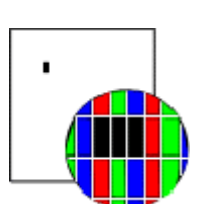

**Pixel defect type 1** Pixel constantly lit **Pixel defect type 2** Pixel constantly dark

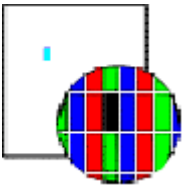

Sub-pixel/dot (red, blue, green) constantly dark

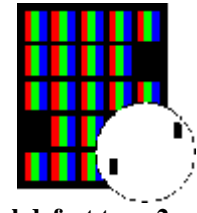

**Cluster pixel defect type 1 Cluster pixel defect type 2**

Pixels in a cluster area constantly lit Pixels in a cluster area constantly dark

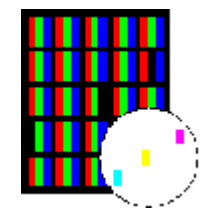

Sub-pixels/dots in a cluster area constantly dark

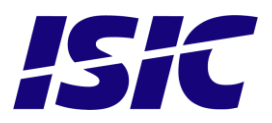

#### **Pixel faults accepted by ISIC A/S**

The maximum number of pixel faults that is considered acceptable at different screen resolutions is shown in the table below.

This is the native resolution and not the resolution as adjusted by user.

**Class II**

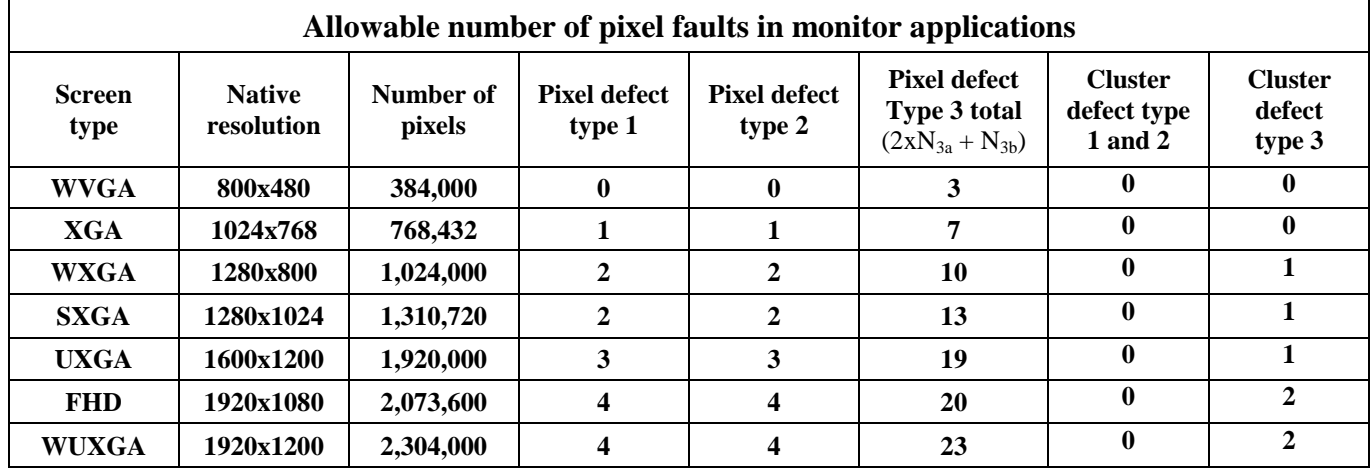

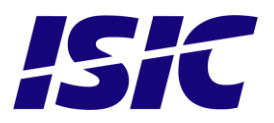

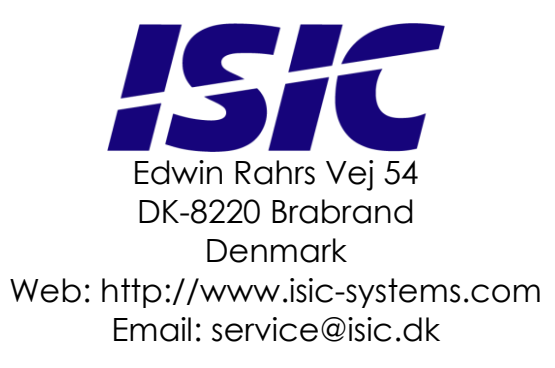

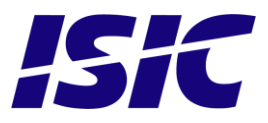